# **JVC**

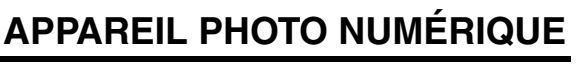

# **GZ-MC200**

<span id="page-0-1"></span><span id="page-0-0"></span>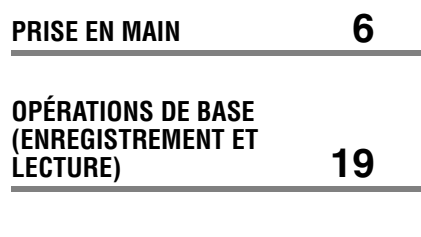

<span id="page-0-2"></span>**MENUS DE RÉGLAGE [26](#page-25-1)**

<span id="page-0-3"></span>**RÉFÉRENCES**

**[32](#page-31-1)**

**Pour désactiver le mode démonstration, régler "DEMO MODE"** sur "OFF". ( $\sqrt{x}$  [p. 26\)](#page-25-0)

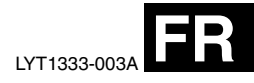

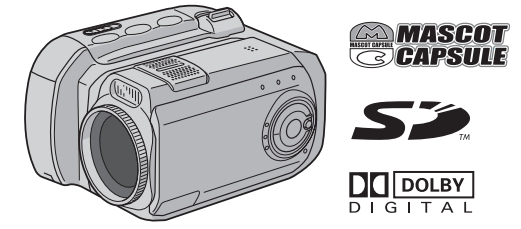

## *MANUEL D'UTILISATION*

Ce manuel d'utilisation décrit les opérations de base de l'appareil photo. Pour plus d'informations, lire le manuel d'utilisation avancée fourni au format HTML sur le CD-ROM. Pour plus de détails, voir la page [32.](#page-31-0)

## **Fonctions principales de l'appareil photo**

## **Disque dur amovible**

À la différence des caméras vidéo numériques qui enregistrent sur des cassettes DV, le disque dur amovible est un nouveau type de support sur carte qui permet l'enregistrement de plusieurs heures de vidéo haute résolution au format MPEG2.  $(x \neq p. 5)$  $(x \neq p. 5)$ 

## **Divers supports et modes d'enregistrement**

Il est possible d'enregistrer de la vidéo et des photos sur une carte CompactFlash (carte CF) et sur une carte mémoire SD. Le disque dur amovible (fourni) ou Microdrive est un type de carte CF compatible avec CF+ Type II.

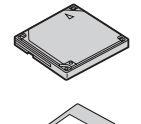

Vous pouvez sélectionner le support et le mode d'enregistrement les plus appropriés

en fonction de la qualité et de la taille de l'image, de la durée d'enregistrement et de l'environnement informatique utilisé.  $(r = p. 42)$  $(r = p. 42)$ 

## **Fonctions d'enregistrement vocal**

L'appareil photo peut être utilisé comme un magnétophone pour des enregistrements vocaux.  $(x \neq p. 24)$  $(x \neq p. 24)$ 

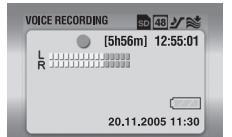

## **Diverses fonctions de lecture**

Contrairement au fonctionnement des appareils à cassette, la lecture est simple et facile avec cet appareil photo car il n'est pas nécessaire de passer du temps dans les opérations de retour ou d'avance rapide de la bande.

Des listes de lecture, des effets de lecture et d'autres fonctions sont également disponibles pour bénéficier de nombreux types de lecture différents. (Voir le manuel d'utilisation avancée sur le CD-ROM.  $p \ge 32$ )

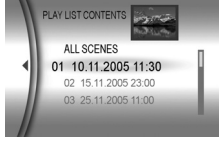

## **Édition des fichiers sur ordinateur**

La norme USB 2.0 permet de transférer sans problème de la vidéo et des photos sur un ordinateur. Avec le logiciel Cyberlink fourni, vous pouvez facilement faire du montage vidéo

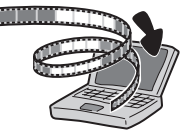

et créer vos propres DVD. (Se reporter au "GUIDE D'INSTALLATION DU LOGICIEL ET RACCORDEMENT USB".)

## **Impression directe**

Si vous disposez d'une imprimante compatible PictBridge, il est facile d'imprimer des photos en raccordant

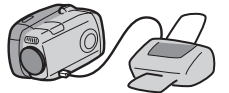

directement l'appareil photo à l'imprimante au moyen du câble USB. (Voir le manuel d'utilisation avancée sur le  $CD$ -ROM.  $p \bar{p}$  [p. 32](#page-31-0))

#### **Cher client,**

Nous vous remercions pour l'achat de cet appareil photo numérique. Avant utilisation, veuillez lire les informations pour votre sécurité et les précautions de sécurité indiquées dans les pages [3](#page-2-0) – [4](#page-3-0) pour assurer une utilisation sûre de cet appareil.

## <span id="page-2-0"></span>**PRÉCAUTIONS DE SÉCURITÉ**

**AVERTISSEMENT : POUR ÉVITER LES RISQUES D'INCENDIE OU D'ÉLECTROCUTION, NE PAS EXPOSER L'APPAREIL À LA PLUIE NI À L'HUMIDITÉ.**

#### **PRÉCAUTIONS :**

- Pour éviter tout risque d'électrocution, ne pas ouvrir le boîtier. Aucune pièce intérieure n'est à régler par l'utilisateur. Se référer à un agent qualifié en cas de problème.
- Si l'on ne se sert pas de l'adaptateur secteur pendant une longue période, il est recommandé de débrancher le cordon d'alimentation de la prise secteur.

#### **ATTENTION :**

Afin d'éviter tout choc électrique ou dommage, insérez d'abord l'extrémité la plus courte du cordon d'alimentation dans l'adaptateur secteur jusqu'à ce qu'elle soit bien en place, puis branchez l'extrémité la plus longue sur une prise secteur.

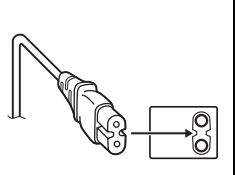

#### **PRÉCAUTIONS :**

- Cet appareil photo est conçu pour être utilisé avec les signaux de télévision couleur de type PAL. Il ne peut pas être utilisé pour la lecture sur un téléviseur de standard différent. Cependant, l'enregistrement en direct et la lecture sur l'écran LCD sont possibles n'importe où.
- Utiliser la batterie BN-VM200U JVC et, pour la recharger ou fournir l'alimentation à l'appareil photo à partir d'une prise secteur, utiliser l'adaptateur secteur multi-tensions fourni. (Un adaptateur de conversion adéquat risque d'être nécessaire pour le branchement sur les prises secteur de formes différentes selon les pays.)

#### **REMARQUES :**

- La plaque d'identification (numéro de série) et l'étiquette d'avertissement de sécurité se trouvent sous l'appareil et/ ou au dos.
- L'information d'identification et l'avertissement de sécurité de l'adaptateur secteur sont situés sur ses côtés supérieur et inférieur.

## **4 FR**

Si le matériel est installé dans un coffret ou sur une étagère, s'assurer qu'il y a un espace suffisant sur tous les côtés pour permettre la ventilation (10 cm ou plus sur les deux côtés, au dessus et à l'arrière).

Ne pas boucher les orifices de ventilation.

(Si les orifices de ventilation sont bouchés par un journal, un tissu, etc., la chaleur peut ne pas s'éliminer.)

Aucune source à flamme nue, telle que des bougies allumées, ne doit être placée sur l'appareil.

En jetant des batteries aux ordures, les problèmes d'environnement doivent être pris en considération et les réglementations locales ou la législation concernant le rebut de ces batteries doivent être strictement respectées.

L'appareil ne doit pas être exposé à l'égouttage ni aux éclaboussements.

Ne pas utiliser cet appareil dans une salle de bain, ni dans des endroits avec de l'eau.

Aussi, ne pas placer de récipient rempli d'eau ou de liquides (tels des produits cosmétiques, des médicaments des vases de fleurs, des plantes en pot, des tasses, etc.) sur le dessus de cet appareil.

(Si de l'eau ou un liquide entre dans ce matériel, un incendie ou un choc électrique risque de se produire.)

Ne dirigez pas l'objectif directment vers le soleil. Vous pourriez vous abîmer la vue et l'appareil pourrait être endommagé. Il y a aussi risque d'incendie ou d'électrocution.

#### **ATTENTION !**

Les remarques suivantes sont destinées à protéger l'utilisateur et l'appareil photo contre des dommages éventuels.

Ne pas transporter ou saisir l'appareil photo par l'écran LCD, car il pourrait tomber ou s'endommager.

Ne pas utiliser de pied photographique sur des surfaces irrégulières et inclinées. Il pourrait tomber et l' appareil photo pourrait être sérieusement endommagé.

#### **ATTENTION !**

Avec des câbles (Audio/Vidéo, S-Vidéo, etc.) raccordés, il est recommandé de ne pas laisser l'appareil photo sur le dessus du téléviseur, car tirer sur les câbles pourrait faire tomber l'appareil photo, causant des dommages.

### <span id="page-3-0"></span>**Avant d'utiliser cet appareil photo**

**Cet appareil photo est conçu pour être utilisé exclusivement avec une carte CompactFlash (carte CF) et une carte mémoire SD.**

**Le disque dur amovible (fourni) ou Microdrive est un type de carte CF compatible avec CF+ Type II.**

**Cet appareil photo enregistre de la vidéo au format MPEG2 compatible avec le format SD-VIDEO.**

**Souvenez-vous que cet appareil photo n'est pas compatible avec les autres formats vidéo numériques.**

#### **Souvenez-vous que cet appareil photo est destiné à l'usage privé seulement.**

Toute utilisation commerciale sans autorisation est interdite. (Même si vous enregistrez un spectacle ou une exposition pour votre plaisir personnel, il est vivement recommandé de demander l'autorisation de filmer.)

#### **Avant d'enregistrer une vidéo importante, effectuer un enregistrement test.**

Visualiser votre enregistrement test pour vous assurez que les images et le son ont été enregistrés correctement.

Lire également ["Consignes de sécurité"](#page-36-0) dans les pages [37](#page-36-0) à [39](#page-38-0).

- Fabriqué sous licence de Dolby Laboratories. "Dolby" et le symbole double D sont des marques de commerce de Dolby Laboratories.
- Microdrive<sup>®</sup> est une marque déposées de Hitachi Global Storage Technologies, Inc. aux États-Unis et/ou dans d'autres pays.
- **MASCOT**<br>CAPSULE

MascotCapsule est une marque déposée de HI CORPORATION au Japon.

Copyright © 2001 HI CORPORATION. Tous droits réservés.

● Les autres noms de produit et d'entreprise cités dans ce mode d'emploi sont des marques de fabrique et/ou des marques déposées de leurs détenteurs respectifs.

## <span id="page-4-0"></span>**Disque dur amovible**

**Le disque dur amovible est un dispositif électronique de précision. Il faut le manipuler avec beaucoup de soin.**

#### **Mises en garde contre les chocs et les contraintes**

- Une fois le disque retiré de l'appareil photo, le ranger en l'insérant dans son boîtier de protection fourni.
- Ne pas appuyer sur le couvercle.
- Ne pas soumettre le disque à des vibrations ou des à-coups. Faire particulièrement attention à éviter les mouvements brusques pendant la prise de vue et la lecture.

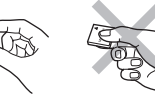

- Ne pas apposer d'autocollant ni écrire sur l'étiquette.
- Ne pas appliquer une forte pression sur l'extérieur du disque. De même, ne pas placer le disque dans une poche de vêtement ou dans un autre endroit qui l'exposerait à une pression externe.

#### **Mises en garde pour la température**

- Le circuit de protection de l'appareil photo peut s'activer pour une lecture ou un enregistrement corrects lorsque la température interne de l'appareil photo augmente ou lors d'une utilisation dans un endroit froid.  $(r \geq n, 36)$
- L'appareil photo et le disque dur amovible risquent de chauffer s'ils sont utilisés pendant une période prolongée. Toutefois, il ne s'agit pas d'un mauvais fonctionnement.
- Le disque risque de chauffer s'il est utilisé pendant une période prolongée. Il convient, par conséquent, ne pas le retirer immédiatement de l'appareil photo.

#### **Autres mises en garde**

- La condensation peut provoquer une panne du lecteur. Si le disque reçoit de l'eau, veiller à ce qu'il soit complètement sec avant de l'utiliser
- Ne pas utiliser, remplacer ou ranger le disque dans des endroits fortement exposés à de l'électricité statique ou à des parasites électriques.
- Ne pas mettre l'appareil photo hors tension ou retirer la batterie ou l'adaptateur secteur pendant la prise de vue, la lecture ou l'accès au support d'enregistrement.
- Ne pas placer le support d'enregistrement à proximité d'objets possédant un fort champ magnétique ou émettant de fortes ondes électromagnétiques.
- Le lecteur ayant besoin de lire et d'écrire les données correctement, il se peut que la prise de vue ne soit pas possible lorsque l'appareil photo chauffe, comme lors de prises de vue en rafale, ou refroidit lorsqu'on l'utilise dans un endroit frais. Pour régler ce problème, suivre les messages qui s'affichent sur l'écran.  $(r = p. 36)$  $(r = p. 36)$
- Pour conserver des performances élevées, effectuer régulièrement un contrôle du disque (contrôle d'erreurs) à l'aide d'un ordinateur. Raccorder l'appareil photo et l'ordinateur à l'aide d'un câble USB, puis effectuer un contrôle d'erreurs sur le disque amovible de la même façon que pour un disque local habituel (lecteur C). Pour le contrôle des disques, se reporter au guide d'utilisation de l'ordinateur
- Pour conserver des performances élevées, effectuer régulièrement un nettoyage du disque. ( $p$ , [p. 27\)](#page-26-0)

Lire également la section ["Support d'enregistrement"](#page-37-0) page [38](#page-37-0).

#### **Prendre soin d'effacer complètement les données en cas de mise au rebut ou de cession du disque dur amovible.**

Lorsque des données d'enregistrement sont réinitialisées ou supprimés de l'appareil photo, seules les informations de gestion des fichiers sont modifiées et les données ne sont pas complètement effacées. Afin d'éviter les problèmes soulevés par la divulgation d'informations sensibles en cas de mise au rebut ou de cession du disque dur amovible, il est extrêmement important que le client prenne l'initiative d'effacer toutes les données enregistrées. Certaines méthodes d'effacement des données recommandées comprennent l'utilisation de programmes commerciaux de suppression des données ou l'utilisation d'un marteau ou d'un aimant fort pour détruire physiquement ou magnétiquement les données du disque dur dans le but d'empêcher leur lecture. JVC ne pourra être tenue responsable de la divulgation de données personnelles.

## <span id="page-5-0"></span>**Index**

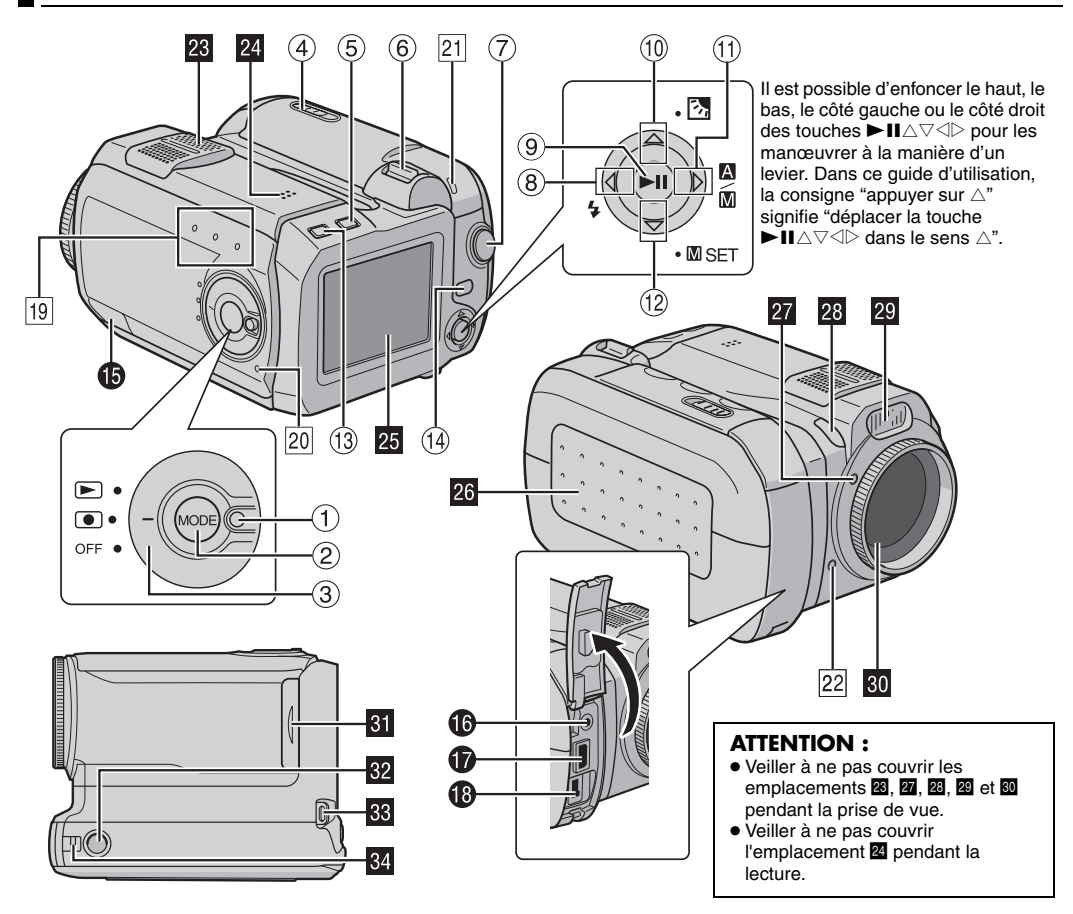

## **Commandes**

- $\Omega$  Touche de verrouillage ( $\epsilon \neq 0.19$ )
- $(2)$  Touche de mode [MODE] ( $p$ , n. 19)
- $\circledS$  Interrupteur d'alimentation [OFF,  $\circledbullet$ ,  $\bullet$ ] ( $\circledcirc$  [p. 19\)](#page-18-1)
- D Bouton d'ouverture de batterie/volet de carte CF [OPEN] ( $\sqrt{p}$  [p. 14,](#page-13-0) [16\)](#page-15-0)
- $\circ$  Touche d'effacement  $\left[\frac{1}{2} \ln \left( \frac{1}{2} \right)$  [p. 21,](#page-20-0) [23,](#page-22-0) [24\)](#page-23-1)
- $\circ$  Commande de zoom [T/W] ( $\circ$  [p. 20\)](#page-19-0) Commande de volume du haut-parleur  $(x)$  [p. 21\)](#page-20-1)
- $\circledcirc$  Touche de marche/arrêt d'enregistrement ( $\circledcirc$  [p. 20\)](#page-19-0)
- $\circledR$  Touche de recherche arrière  $\circledR$  ( $\blacktriangleleft\blacktriangleleft\right)$ ) ( $\circledR$  [p. 21\)](#page-20-2) Touche de déplacement vers la gauche  $\lceil \triangleleft \rceil$  ( $\lceil \mathbf{r} \rceil$  [p. 26\)](#page-25-0) Touche du flash  $\lceil \frac{1}{2} \rceil$  (pour changer de mode de flash. Voir le manuel d'utilisation avancée.  $\mathbb{F}$  [p. 32\)](#page-31-0)
- $\circledcirc$  Touche Lecture/Pause  $[$  II ( $\circledcirc$  [p. 21\)](#page-20-2)
- $\omega$  Touche de saut en arrière  $[\triangle$  ( $\blacktriangleleft\blacktriangleleft\right)]$  ( $\equiv$  [p. 21\)](#page-20-2) Touche de déplacement vers le haut  $[\triangle]$  ( $\equiv$  [p. 26\)](#page-25-0) Touche de compensation de contre-jour [  $\boxed{8}$  ] (Permet d'activer la compensation de contre-jour. Voir le manuel d'utilisation avancée.  $\mathbb{F}$  [p. 32](#page-31-0))
- $\textcircled{1}$  Touche de recherche avant  $\textcircled{1}$  ( $\blacktriangleright$  ( $\blacktriangleright$ )] ( $\textcircled{r}$  [p. 21\)](#page-20-2) Touche de déplacement vers la droite  $[$   $|$   $|$   $|$   $|$   $|$   $|$   $p$ . 26) Commutateur de mode Auto/Manuel  $[m/m]$  ( $\approx$  [p. 19\)](#page-18-1)
- L Touche de saut en avant [t (6)] ( [p. 21\)](#page-20-2) Touche de déplacement vers le bas  $[\nabla]$  ( $\mathbb{F}$  [p. 26\)](#page-25-0) Touche de réglage manuel  $[\Box SET]$  ( $\Box$  [p. 31\)](#page-30-0)
- <sup>3</sup> Touche Informations [INFO] (Permet d'afficher des informations sur les fichiers. Voir le manuel d'utilisation avancée.  $p$  [p. 32\)](#page-31-0)
- 14 Touche Menu [MENU] (EF [p. 26\)](#page-25-0)

## **Connecteurs**

Les connecteurs sont situés sous les caches.

- O Connecteur USB (Universal Serial Bus) (Voir le guide d'installation des logiciels et de raccordement USB.)
- $\bullet$  Connecteur Casque  $[$   $\cap$   $]$  ( $\circ$  [p. 13\)](#page-12-0)
- Q Connecteur de sortie S-Vidéo/Audio/Vidéo [AV]  $(x \neq p. 25)$  $(x \neq p. 25)$
- Connecteur d'entrée CC [DC] ( $\mathbb{F}$  [p. 14\)](#page-13-1)

## **Témoins**

- $\boxed{19}$  Témoin de mode  $\boxed{18}$  (vidéo),  $\boxed{0}$  (photo),  $\boxed{0}$  (voix)]  $(x \neq p. 19)$  $(x \neq p. 19)$
- $20$  Témoin d'alimentation/recharge ( $\mathbb{F}$  [p. 14,](#page-13-0) [19\)](#page-18-1)
- 21 Témoin d'accès (S'allume ou clignote lors d'un accès à des fichiers. Ne pas mettre l'appareil hors tension ou retirer la batterie ou l'adaptateur secteur lors d'un accès aux fichiers pendant l'enregistrement ou la lecture.)
- 22 Témoin d'enregistrement (S'allume lors d'un enregistrement.  $p \ge 0$

## **Autres composants**

- **23** Microphone stéréo
- $\overline{24}$  Haut-parleur ( $\overline{p}$  [p. 21\)](#page-20-1)
- 图 Écran LCD
- $23$  Volet de batterie/carte CF ( $\mathbb{CP}$  [p. 14,](#page-13-0) [16\)](#page-15-0)
- **a** Capteur du flash
- **23** Capteur de l'appareil photo
- 29 Flash
- **80** Objectif
- **El** Volet de carte SD [MEMORY CARD] ( $p$  [p. 16\)](#page-15-1)
- **82** Trou fileté pour montage du pied
- $\overline{\mathbf{g}}$  Œillet pour dragonne  $(x, p, 12)$
- $\Omega$  CEillet du cache-objectif ( $\epsilon \neq p$ . 12)

## **Indications sur l'écran LCD**

### **Pendant l'enregistrement de vidéos et de photos**

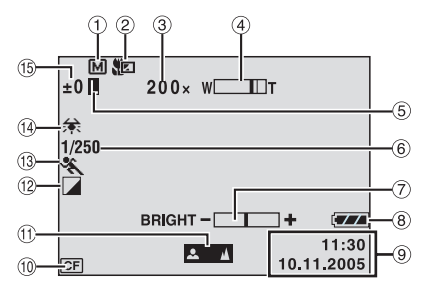

- $\circled{1}$  Témoin de mode manuel ( $\circled{r}$  [p. 19\)](#page-18-2)
- $(2)$  Témoin de mode macro ( $p$ . 28)
- $\circledR$  Rapport de zoom approximatif ( $\circledR$  [p. 20,](#page-19-1) [28\)](#page-27-1)
- $\overline{a}$  Témoin de zoom ( $\overline{p}$  [p. 20,](#page-19-1) [28\)](#page-27-1)
- E Témoin de verrouillage du diaphragme (Apparaît lorsque le diaphragme est verrouillé. Voir le manuel d'utilisation avancée.  $p$  [p. 32](#page-31-0))
- $\circ$  Vitesse d'obturation ( $\circ$  [p. 31\)](#page-30-1)
- G Témoin de commande de luminosité ( [p. 27\)](#page-26-1)
- ® Témoin de batterie
- $\circledcirc$  Date/Heure ( $\circledcirc$  [p. 27\)](#page-26-2)
- $\omega$  Témoin de support sélectionné ( $\approx$  [p. 17,](#page-16-0) [27\)](#page-26-3)
- $\textcircled{\tiny{1}}$  Témoin de mise au point manuelle ( $\textcircled{\tiny{1}}$  [p. 31\)](#page-30-5)
- $\Omega$  Témoin de mode d'effet ( $\epsilon$  [p. 31\)](#page-30-2)
- <sup>(3)</sup> Témoin de mode d'exposition automatique programmée  $( \mathbb{F} p. 31)$  $( \mathbb{F} p. 31)$
- $\overline{0}$  Témoin de balance des blancs ( $\overline{p}$  [p. 31\)](#page-30-4)
- $\circ$  ±: Témoin de réglage d'exposition ( $\circ$  [p. 31\)](#page-30-6)

**7**: Témoin de compensation de contre-jour (Apparaît lorsque la compensation de contre-jour est activée. Voir le manuel d'utilisation avancée.  $\approx$  [p. 32\)](#page-31-0)

: Témoin de commande d'exposition spot (Apparaît lorsque la commande d'exposition spot est activée. Voir le manuel d'utilisation avancée.  $\mathbb{F}$  [p. 32\)](#page-31-0)

### **Pendant l'enregistrement vidéo seulement**

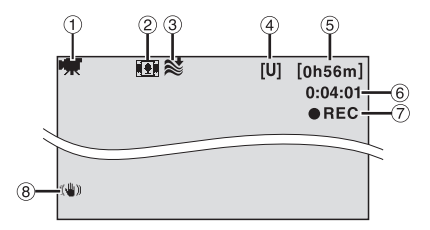

- $\circled{1}$  Témoin de mode ( $\circled{r}$  [p. 19\)](#page-18-1)
- $(2)$  Témoin de mode grand angle ( $(2)$  [p. 28\)](#page-27-2)
- $\circledR$  Témoin d'atténuation des bruits du vent ( $\circledR$  [p. 28\)](#page-27-3)
- D Qualité de l'image : [U] (ultra fine), [F] (fine), [N] (normale),  $[E]$  (économie) ( $\mathbb{F}$  [p. 28\)](#page-27-4)
- $6$  Durée restante ( $\mathbb{CP}$  [p. 20,](#page-19-2) [42\)](#page-41-1)
- $6$  Compteur ( $\mathbb{F}$  [p. 27\)](#page-26-4)
- $\circledR$  **OREC:** (Apparaît pendant l'enregistrement.) ( $\circledR$  [p. 20\)](#page-19-0) **OII:** (Apparaît dans le mode d'attente d'enregistrement.) ( $\sqrt{p}$  [p. 20\)](#page-19-0)
- <sup>(8)</sup> Stabilisateur d'image numérique (DIS, Digital Image Stabilizer)  $(p \neq p. 28)$  $(p \neq p. 28)$

#### **Pendant l'enregistrement de photos seulement**

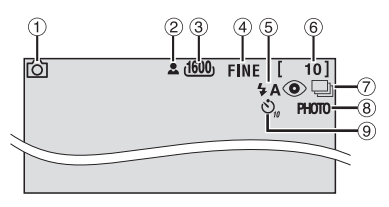

- $\circledR$  Témoin de mode ( $\circledR$  [p. 19\)](#page-18-1)
- $(2)$  **8** : Icône de mise au point ( $p$  [p. 22\)](#page-21-0)
- C Taille de l'image : 1600 (1600 x 1200), 1280 (1280 x 960), 1024 (1024 x 768), 640 (640 x 480) ( $\approx$  [p. 29\)](#page-28-0)
- D Qualité de l'image : FINE (fine) et STANDARD (standard)  $(r = p. 29)$  $(r = p. 29)$
- E Témoin du flash (Apparaît lorsque le mode flash est activé. Voir le manuel d'utilisation avancée.  $p \ge 32$ )
- $\circ$  Nombre de clichés restants ( $\circ$  [p. 42\)](#page-41-2)
- $\oslash$  Mode de prise de vue en rafale ( $\simeq$  [p. 22\)](#page-21-1)
- $\circledR$  Icône de prise de vue ( $\circledr$  [p. 22\)](#page-21-0) (Apparaît pendant la prise de vue.)
- **I** Témoin d'enregistrement par retardateur ( $\mathbb{F}$  [p. 29\)](#page-28-2)

## **Pendant un enregistrement vocal**

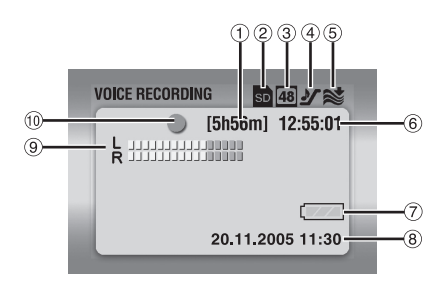

- $(1)$  Temps restant ( $p \ge 43$ )
- $(2)$  Témoin de support sélectionné ( $\mathbb{F}$  [p. 17,](#page-16-0) [27\)](#page-26-3)
- C Qualité du son : 48 (fine), 16 (standard), 8 (économie)  $(x \neq p. 30)$  $(x \neq p. 30)$
- $\circledA$  Niveau d'enregistrement :  $\mathcal Y$  (élevé),  $\mathcal Y$  (moyen),  $\mathcal Y$ (bas)  $(r = p. 30)$  $(r = p. 30)$
- $\overline{E}$  Témoin d'atténuation des bruits du vent ( $\overline{E}$  [p. 28\)](#page-27-3)
- 6 Compteur
- G Témoin de batterie
- $\circledR$  Date/Heure ( $\circledR$  [p. 27\)](#page-26-2)
- I Témoin du niveau d'entrée du micro
- **10 Mode Enregistrement** 
	- **•**: Enregistrement
	- : Attente d'enregistrement

## **Pendant la lecture vidéo**

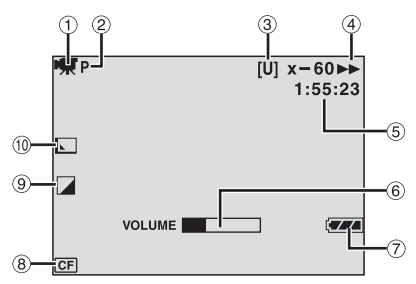

- $\circledR$  Témoin de mode ( $\circledR$  [p. 19\)](#page-18-1)
- B Témoin de lecture d'une liste de lecture (Apparaît lors de la lecture d'une liste de lecture. Voir le manuel d'utilisation avancée.  $p$  [p. 32](#page-31-0))
- C Qualité de l'image : [U] (ultra fine), [F] (fine), [N] (normale),  $[E]$  (économie) ( $E$  [p. 28\)](#page-27-4)
- $\omega$  Mode de lecture ( $\omega$  [p. 21\)](#page-20-3)
	- $\blacktriangleright$  : Lecture
	- $II \cdot$  Pause
	- $\blacktriangleright$  : Recherche rapide avant
	- 3 : Recherche rapide arrière
	- $\mathbf{H} \blacktriangleright$  : Ralenti avant
	- Y9 : Ralenti arrière
	- (Le nombre à gauche indique la vitesse.)
- $(5)$  Compteur ( $p \bar{p}$ , 27)
- 6 Témoin de niveau de volume
- G Témoin de batterie
- $\circledR$  Témoin de support sélectionné ( $p$ , [p. 17,](#page-16-0) [27\)](#page-26-3)
- $\circledcirc$  Témoin de mode d'effet ( $\circledcirc$  [p. 31\)](#page-30-2)
- $\omega$  Témoin d'effet de fondu/volet ( $\approx$  [p. 29\)](#page-28-3)

## **Pendant la lecture de photos**

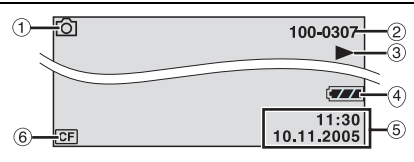

- $\circledR$  Témoin de mode ( $\circledR$  [p. 19\)](#page-18-1)
- B Numéro de dossier/fichier
- $\Im$   $\blacktriangleright$  : Diaporama ( $\Im$  [p. 23\)](#page-22-1)
- (4) Témoin de batterie
- $(a)$  Date/Heure  $(a \neq b, 27)$
- $\circ$  Témoin de support sélectionné ( $\circ$  [p. 17,](#page-16-0) [27\)](#page-26-3)

## **Pendant la lecture des enregistrements vocaux**

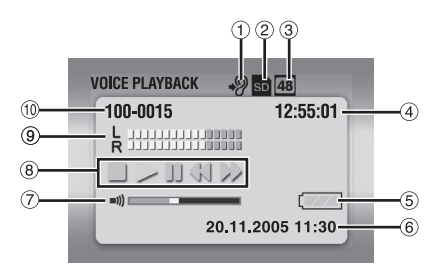

- $\odot$  Vitesse de lecture :  $\clubsuit$  (normale),  $\clubsuit$  (rapide),  $\clubsuit$ (lente)  $(x \neq p. 30)$  $(x \neq p. 30)$
- $\hat{p}$  Témoin de support sélectionné ( $p$  [p. 17,](#page-16-0) [27\)](#page-26-3)
- C Qualité du son : 48 (fine), 16 (standard), 8 (économie)  $(x \neq p. 30)$  $(x \neq p. 30)$
- 4 Compteur
- $6$  Témoin de batterie
- $\circ$  Date/Heure ( $p$  [p. 27\)](#page-26-2)
- G Témoin de niveau de volume
- $\circledR$  Mode de lecture ( $\circledr$  [p. 24\)](#page-23-2)
	- $\blacktriangleright$  : Lecture
	- $\blacktriangleright$  : Recherche rapide avant
	- 3 : Recherche rapide arrière
	- $II \cdot$  Pause
	- · Arrêt
- <sup>9</sup> Témoin de niveau d'enregistrement
- 10 Numéro de dossier/fichier

## **Accessoires fournis**

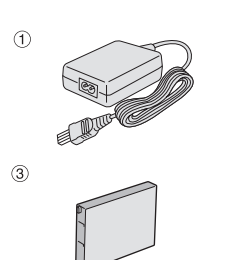

 $\circled{5}$ 

 $(7)$ 

 $\circledcirc$ 

 $(13)$ 

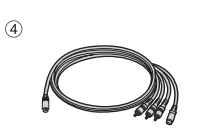

බ

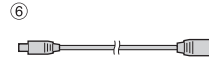

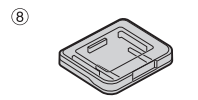

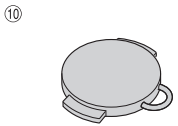

 $(1)$ 

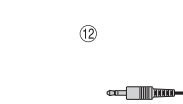

- A Adaptateur secteur AP-V14E
- B Cordon d'alimentation
- 3 Batterie BN-VM200U
- D Câble S-Vidéo/Audio/Vidéo
- E Adaptateur péritel
- 6 Câble USB
- G Disque dur amovible (4 Go)
- $@$  Boîtier de protection pour disque dur amovible
- **9 Dragonne (voir page [12](#page-11-0) pour la fixation)**
- $@$  Couvre-objectif (voir page [12](#page-11-1) pour la fixation)
- (1) CD-ROM
- <sup>(2</sup>) Rallonge du câble audio (pour le casque en option, voir page [13](#page-12-0) pour la fixation)
- <sup>3</sup> Filtre à noyau de ferrite pour les câbles (voir page 13 pour la fixation)

Gros : câble S-Vidéo/Audio/Vidéo

Moyen : câble USB

Petit : rallonge du câble audio et cordon d'alimentation de l'adaptateur secteur

### **REMARQUES :**

- Afin d'assurer un fonctionnement optimal de l'appareil photo, les câbles fournis peuvent être équipés d'un ou de plusieurs filtres à noyau de ferrite. Si un câble ne possède qu'un filtre à noyau de ferrite, l'extrémité la plus proche du filtre doit être raccordée à l'appareil photo.
- Veiller à utiliser les câbles fournis pour les raccordements. Ne pas utiliser d'autres câbles.

## <span id="page-11-0"></span>**Fixation de la dragonne**

**1** Passer l'extrémité de la dragonne à travers l'œillet. **2** Passer l'autre extrémité dans la boucle.

### **REMARQUE :**

Pour transporter l'appareil photo, passer le bras dans la dragonne pour éviter toute chute de l'appareil. Serrer la dragonne à la taille du poignet en faisant coulisser la boucle.

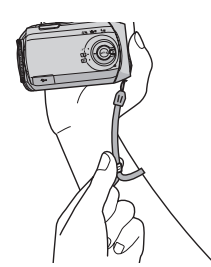

### <span id="page-11-1"></span>**Fixation du couvre-objectif**

Pour protéger l'objectif, fixer le couvre-objectif fourni à l'appareil comme représenté sur l'illustration.

### **REMARQUE :**

Le couvre-objectif est bien en place s'il affleure la surface de l'appareil photo.

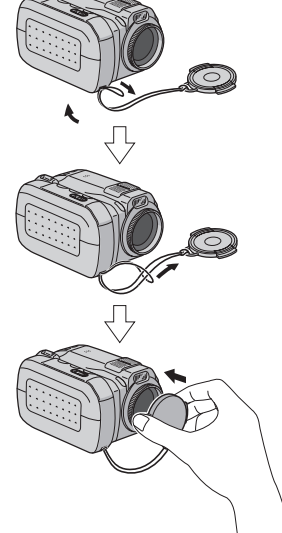

### <span id="page-12-1"></span>**Fixation du filtre à noyau de ferrite**

Fixer les filtres à noyau de ferrite sur les câbles. Le filtre à noyau de ferrite réduit les parasites.

**1** Libérer les ergots de fixation aux deux extrémités du filtre à noyau de ferrite.

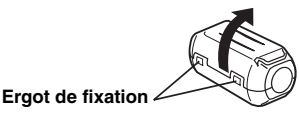

**2** Faire passer le câble dans le filtre à noyau de ferrite, en laissant 3 cm de câble environ entre la fiche du câble et le filtre.

#### **Câble S-Vidéo/Audio/Vidéo**

Enrouler le câble une fois autour de l'extérieur du filtre à noyau de ferrite comme représenté sur l'illustration.

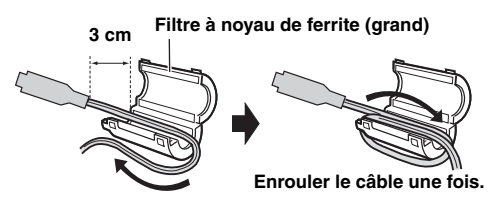

#### **Câble USB, rallonge du câble audio et cordon d'alimentation de l'adaptateur secteur**

Enrouler le câble deux fois autour de l'extérieur du filtre à noyau de ferrite comme représenté sur l'illustration.

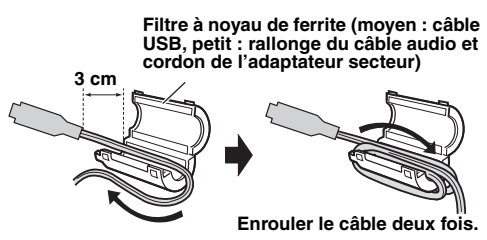

● Enrouler de façon à ce que le câble ne soit pas détendu.

**3** Fermer le filtre à noyau de ferrite. Un déclic indique sa fermeture correcte.

#### **Câble S-Vidéo/ Audio/Vidéo**

**Câble USB, rallonge du câble audio et cordon d'alimentation de l'adaptateur secteur**

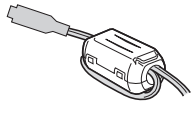

#### **REMARQUES :**

- Veiller à ne pas endommager le câble.
- Lors du raccordement d'un câble, fixer l'extrémité munie du filtre à noyau de ferrite sur l'appareil photo.

### <span id="page-12-0"></span>**Utilisation de la rallonge du câble audio**

Lors de l'utilisation des casques en option, le raccorder à la rallonge de câble audio fournie (équipée d'un filtre à noyau de ferrite), puis raccorder la rallonge du câble audio à l'appareil photo. Le filtre à noyau de ferrite réduit les parasites.

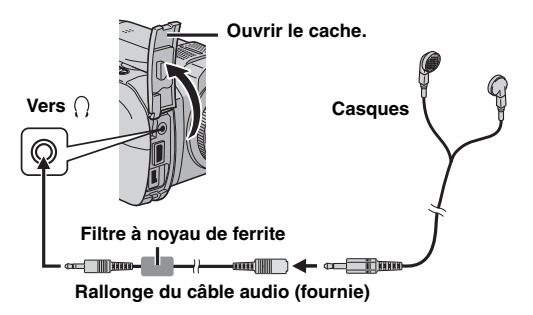

## <span id="page-13-2"></span><span id="page-13-0"></span>**Alimentation**

Les deux possibilités d'alimentation de cet appareil photo vous permettent de choisir la source la plus appropriée. Ne pas utiliser de modules d'alimentation fournis avec d'autres appareils.

## <span id="page-13-3"></span><span id="page-13-1"></span>**Recharge de la batterie**

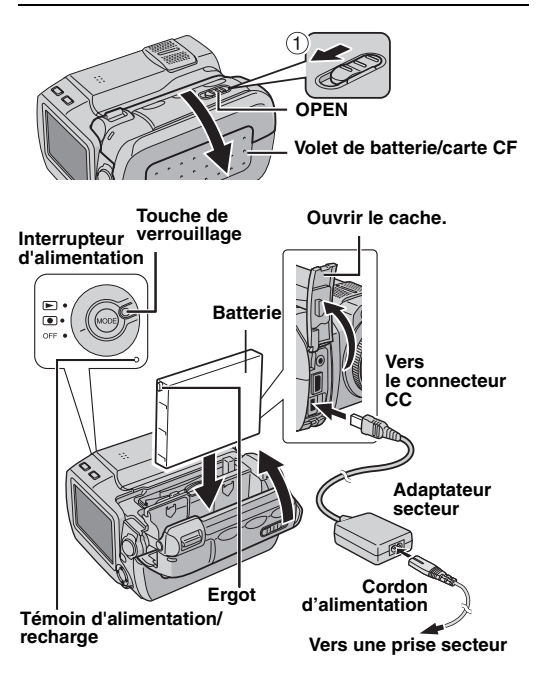

**1** Régler l'interrupteur d'alimentation sur **OFF** tout en appuyant sur la touche de verrouillage située sur l'interrupteur.

**2** Faire glisser et maintenir la touche **OPEN** dans le sens de la flèche (1), puis ouvrir le volet de batterie/carte CF.

**3** Insérer fermement la batterie dans son logement jusqu'à ce qu'elle se verrouille, comme représenté sur l'illustration.

**4** Fermer fermement le volet de batterie/carte CF jusqu'à ce qu'il se verrouille.

**5** Raccorder l'adaptateur secteur à l'appareil photo, puis raccorder le cordon d'alimentation sur l'adaptateur secteur.

**6** Brancher le cordon d'alimentation à une prise de secteur. Le témoin d'alimentation/recharge de l'appareil photo clignote pour indiquer que la recharge a commencé.

**7** Lorsque le témoin d'alimentation/recharge s'éteint, la recharge est terminée. Débrancher le cordon d'alimentation de la prise secteur. Débrancher l'adaptateur secteur de l'appareil photo.

#### **Pour retirer la batterie**

Ouvrir le volet de batterie/carte CF et retirer la batterie tout en faisant glisser la patte **BATTERY** dans le sens de la flèche B.

**BATTERY**

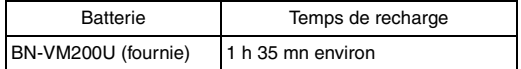

#### **REMARQUES :**

- Il est recommandé de n'utiliser que des batteries JVC authentiques dans cet appareil photo. L'utilisation de batteries génériques non fabriquées par JVC peut endommager le circuit interne de recharge.
- Si le cache de protection est fixé sur la batterie, commencer par le retirer.
- Lors de la première recharge ou après une longue période de stockage, il se peut que le témoin d'alimentation/ recharge ne s'allume pas. Dans ce cas, retirer la batterie de l'appareil photo, et effectuer une nouvelle tentative de recharge
- Si le temps de fonctionnement de la batterie reste extrêmement court, même après une recharge complète, la batterie est détériorée et doit être remplacée par une batterie neuve.
- Étant donné que l'adaptateur secteur transforme le courant électrique, il chauffe en cours d'utilisation. Veiller à ne l'utiliser que dans des endroits bien ventilés.

## **Utilisation de la batterie**

Effectuer les opérations **2** à **4** de la section ["Recharge de](#page-13-1)  [la batterie".](#page-13-1)

#### **Durée maximum d'enregistrement continu**

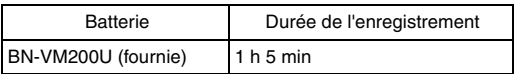

#### **REMARQUES :**

- La durée d'enregistrement est réduite de façon significative dans les conditions suivantes :
	- Le zoom ou le mode d'attente d'enregistrement est activé de façon répétée.
- Le mode de lecture est activé de façon répétée.
- Avant une utilisation prolongée, il est recommandé de préparer un nombre suffisant de batteries pour couvrir 3 fois la durée d'enregistrement prévue.

## **Utilisation de l'alimentation secteur**

Raccorder l'adaptateur secteur à l'appareil photo comme représenté sur l'illustration.  $(x)$  [p. 14\)](#page-13-1)

#### **REMARQUE :**

L'adaptateur secteur fourni dispose d'une sélection automatique de tension dans la plage 110 V à 240 V CA.

#### **ATTENTION :**

- Avant de débrancher la source d'alimentation, vérifier que l'appareil photo est hors tension. L'inobservation de cette consigne peut conduire à un mauvais fonctionnement de l'appareil photo.
- En cas de dysfonctionnement dû à une décharge électrostatique, il est nécessaire de couper la source d'alimentation pour réinitialiser l'appareil.

## **À propos des batteries**

**DANGER !** Ne pas démonter les batteries ni les exposer à une flamme ou à une chaleur excessive pour éviter tout risque d'incendie ou d'explosion.

**AVERTISSEMENT !** Ne pas laisser la batterie ou ses bornes au contact de métaux pour éviter tout risque de court-circuit et éventuellement de début d'incendie.

#### **Avantages des batteries lithium-ion**

Les batteries lithium-ion sont petites mais leur capacité est importante. Toutefois, lorsque l'on expose une batterie à des températures basses (au-dessous de 10 °C), sa durée d'utilisation est raccourcie et elle peut même s'arrêter de fonctionner. Dans ce cas, mettre la batterie dans une poche ou dans un autre endroit chaud pendant quelques instants, puis l'installer de nouveau sur l'appareil photo.

## **16 FR** *PRISE EN MAIN*

## <span id="page-15-2"></span><span id="page-15-0"></span>**Insertion/retrait d'une carte CF**

Vous pouvez utiliser une carte CF (carte CompactFlash) comme support d'enregistrement dans l'emplacement pour carte CF.

Le disque dur amovible (fourni) ou Microdrive est un type de carte CF. Voir page [42](#page-41-0) pour le support recommandé.

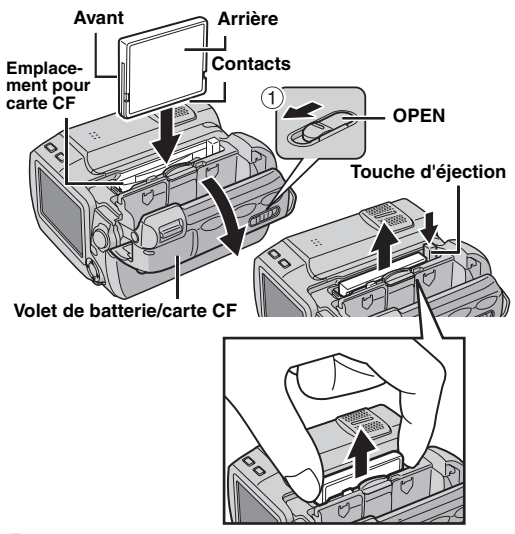

**1** Vérifier que l'appareil photo est hors tension.

**2** Faire glisser et maintenir la touche **OPEN** dans le sens de la flèche ①, puis ouvrir le volet de batterie/carte CF.

**3** Lorsque la touche d'éjection est sortie comme sur l'illustration, appuyer une fois dessus.

● La touche rentre.

**4 Pour insérer une carte CF,** l'introduire fermement comme représenté sur l'illustration.

**Pour retirer une carte CF,** appuyer deux fois sur la touche d'éjection.

● La touche d'éjection sort si l'on appuie une fois dessus. Si l'on appuie une autre fois sur la touche d'éjection, la carte CF est éjectée.

**5** Fermer fermement le volet de batterie/carte CF jusqu'à ce qu'il se verrouille.

#### **REMARQUES :**

- $\bullet$  Lire les mises en garde relatives aux cartes CF. ( $\text{cm}$  p. 38, ["Support d'enregistrement"\)](#page-37-0)
- Avant d'utiliser une carte CF neuve, il est nécessaire de la formater.  $(x \neq p$ . 27)

#### **ATTENTION :**

- Ne pas insérer ou retirer la carte CF pendant la mise sous tension de l'appareil photo car cela pourrait endommager la carte ou empêcher l'appareil photo de déterminer si elle est installée ou non.
- Ne pas appuyer sur les couvercles externes de la carte CF.

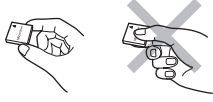

## <span id="page-15-1"></span>**Insertion/retrait d'une carte SD**

Vous pouvez utiliser une carte SD comme support d'enregistrement dans l'emplacement pour carte SD. Voir page [42](#page-41-0) pour le support recommandé.

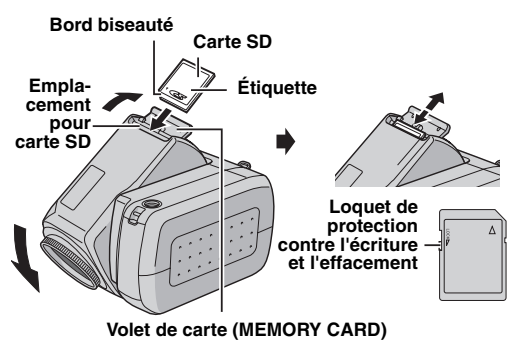

**1** Vérifier que l'appareil photo est hors tension.

**2** Ouvrir le volet de carte (MEMORY CARD).

**3 Pour insérer une carte SD**, l'introduire fermement, le bord biseauté en premier.

**Pour retirer une carte SD**, appuyer une fois dessus. Dès que la carte SD sort de l'appareil photo, la retirer. ● Ne pas toucher la borne sur le côté opposé de l'étiquette.

**4** Fermer le volet de carte.

#### **Pour protéger des fichiers importants**

Faire coulisser le loquet de protection contre l'écriture et l'effacement sur le côté de la carte SD dans le sens de l'indication "LOCK". Ceci empêche toute ré-écriture sur la carte SD. Pour enregistrer sur cette carte SD, faire coulisser le loquet pour le ramener dans la position opposée à l'indication "LOCK" avant de l'insérer.

#### **REMARQUE :**

Avant d'utiliser une carte SD neuve, il est nécessaire de la formater.  $(r = p. 26, 27)$  $(r = p. 26, 27)$  $(r = p. 26, 27)$ 

#### **ATTENTION :**

Ne pas insérer ou retirer la carte SD pendant la mise sous tension de l'appareil photo car cela pourrait endommager la carte ou empêcher l'appareil photo de déterminer si elle est installée ou non.

## <span id="page-16-1"></span><span id="page-16-0"></span>**Sélection du support d'enregistrement**

Sélectionner le support d'enregistrement avant de commencer un enregistrement ou une lecture. Exemple : Enregistrement de photos sur une carte CF

**1** Régler l'interrupteur d'alimentation sur  $\bullet$  ou  $\blacktriangleright$  tout en appuyant sur la touche de verrouillage située sur l'interrupteur.

**2** Appuyer sur **MENU**. L'écran de menu s'affiche.

**3** Appuyer sur  $\triangle \triangledown$  pour sélectionner [MEMORY CARD SETTING], puis appuyer sur  $\blacktriangleright$  II.

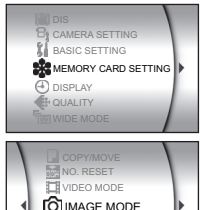

UNOICE MODE

**4** Appuver sur  $\triangle \triangledown$  pour sélectionner [IMAGE MODE], puis appuyer sur  $\blacktriangleright$   $\blacksquare$ .

**5** Appuver sur  $\triangle \triangledown$  pour sélectionner [CF SLOT], puis appuver sur  $\blacktriangleright$   $\blacksquare$ .

**6** Appuyer sur **MENU** pour revenir à l'écran normal.

## **18 FR** *PRISE EN MAIN*

## <span id="page-17-0"></span>**Réglage de la date et de l'heure**

Le date et l'heure sont enregistrées sur l'image en permanence, mais leur affichage peut être activé ou désactivé pendant la lecture.  $(p = p. 26, 27)$  $(p = p. 26, 27)$  $(p = p. 26, 27)$ 

**1** Régler l'interrupteur d'alimentation sur  $\bullet$  ou  $\blacktriangleright$  tout en appuyant sur la touche de verrouillage située sur l'interrupteur.

**2** Appuyer sur **MENU**. L'écran de menu s'affiche.

**3** Appuyer sur  $\triangle \triangledown$  pour sélectionner [DISPLAY], puis appuyer sur **>II**. Le sous-menu s'affiche.

**4** Appuyer sur  $\triangle \triangledown$  pour sélectionner [CLOCK ADJUST], puis appuver sur  $\blacktriangleright$  II. Le jour passe en surbrillance.

**5** Appuyer sur  $\triangle \triangledown$  pour entrer le  $j$ our, puis appuyer sur  $\blacktriangleright$ II.

Procéder de même pour entrer le mois, l'année, l'heure et les minutes.

**6** Appuyer sur **MENU** pour revenir à l'écran normal.

#### **Batterie rechargeable au lithium pour l'horloge intégrée**

Si l'appareil photo n'est pas utilisé pendant 3 mois environ, la batterie au lithium de l'horloge se déchargera et les données de date et d'heure mémorisées seront perdues. Dans ce cas, brancher d'abord l'appareil photo sur une prise secteur à l'aide de l'adaptateur secteur pendant plus de 24 heures pour charger la batterie rechargeable au lithium de l'horloge. Procéder ensuite au réglage de la date et de l'heure avant d'utiliser l'appareil photo.

Il faut noter que l'appareil photo peut être utilisé sans régler la date et l'heure.

## <span id="page-17-1"></span>**Réglage de l'angle**

Incliner la partie comportant l'objectif à l'angle le plus pratique. La partie comportant l'objectif peut pivoter de 45° vers le haut et vers le bas.

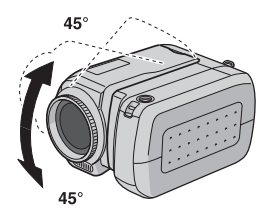

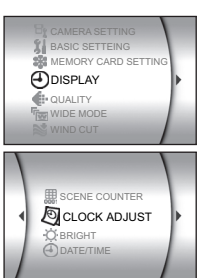

## <span id="page-18-1"></span>**Mode de fonctionnement**

Pour mettre l'appareil photo sous tension, régler l'interrupteur d'alimentation sur  $\bullet$  ou  $\blacktriangleright$  tout en appuyant sur la touche de verrouillage située sur l'interrupteur.

● Le témoin d'alimentation/recharge s'allume. Pour mettre l'appareil photo hors tension, régler l'interrupteur d'alimentation sur **OFF**.

#### **Interrupteur d'alimentation 1**

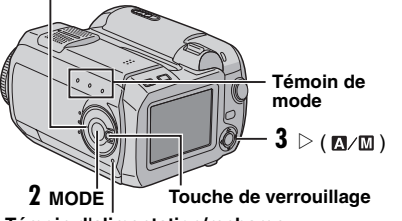

#### **Témoin d'alimentation/recharge**

Régler sur le mode de fonctionnement souhaité à l'aide de l'interrupteur d'alimentation et des touches  $\text{MODE}$  et  $\triangleright$  $(\mathbb{R}/\mathbb{R})$ .

### **1 Position de l'interrupteur d'alimentation**

Régler l'interrupteur d'alimentation sur enregistrement  $(\bullet)$  ou lecture  $(\bullet)$  tout en appuyant sur la touche de verrouillage.

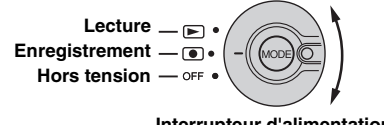

#### **Interrupteur d'alimentation**

### <span id="page-18-0"></span>**2 Mode enregistrement/lecture**

Appuyer sur **MODE** pour sélectionner le mode enregistrement/lecture.

Le témoin correspondant au mode sélectionné s'allume.

- $\triangleq$  : Mode vidéo ( $\text{CP}$  [p. 20,](#page-19-3) [21\)](#page-20-4)
- $\blacksquare$ : Mode photo ( $\mathbb{CP}$  [p. 22,](#page-21-2) [23\)](#page-22-2)
- $\overline{\bullet}$ : Mode voix ( $\mathbb{F}$  [p. 24\)](#page-23-3)

### <span id="page-18-2"></span>**3 Mode Auto/Manuel**

Appuyer sur  $\triangleright$  ( $\mathbf{M}$  ) pour passer du mode d'enregistrement automatique au mode d'enregistrement manuel. Après sélection du mode manuel, le témoin s'affiche sur l'écran LCD.

Mode Auto :

Vous pouvez enregistrer sans utiliser d'effets spéciaux ou de réglages manuels.

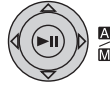

Mode manuel :

L'enregistrement manuel est possible en réglant diverses fonctions.

## <span id="page-19-3"></span><span id="page-19-0"></span>**Enregistrement vidéo**

#### **MODE**

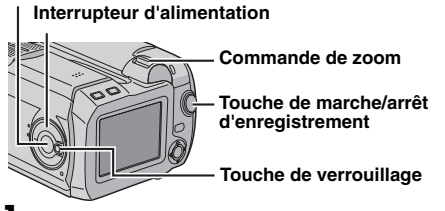

**1** Régler l'interrupteur d'alimentation sur  $\bullet$  tout en appuyant sur la touche de verrouillage située sur l'interrupteur.

- 2 Appuyer sur **MODE** pour sélectionner **id**.
- L'appareil photo est programmé en usine pour enregistrer des vidéos sur le support présent dans l'emplacement pour carte CF. Pour changer de support d'enregistrement, voir pages [26](#page-25-0) et [27.](#page-26-3)
- Pour changer la qualité des images, voir pages [26](#page-25-0) et [28.](#page-27-4)
- **3** Appuyer sur la touche de marche/arrêt

d'enregistrement pour commencer un enregistrement. Le témoin d'enregistrement s'allume et reste allumé pendant la durée de l'enregistrement.

<span id="page-19-2"></span>● La durée d'enregistrement restante approximative s'affiche sur l'écran.

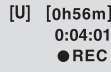

**4** Pour arrêter l'enregistrement, appuyer de nouveau sur la touche de marche/arrêt d'enregistrement.

#### **REMARQUES :**

- Si le mode d'attente d'enregistrement se poursuit pendant 5 minutes lors de l'utilisation de la batterie, l'alimentation de l'appareil photo se coupe automatiquement. Pour remettre l'appareil photo sous tension, régler l'interrupteur d'alimentation sur **OFF**, puis sur **.** Si l'on utilise l'adaptateur secteur, l'appareil photo entre en mode d'économie d'énergie. Pour annuler le mode d'économie d'énergie, effectuer une opération quelconque, la manœuvre du zoom par exemple.
- Si l'appareil photo chauffe, le témoin [REC] clignote. Si l'appareil photo continue à chauffer, il se peut que la prise de vue s'arrête pour protéger le support d'enregistrement.

Dans ce cas, mettre l'appareil photo hors tension et attendre qu'il refroidisse. ( $p \bar p$  n. 36)

- Lors d'un enregistrement en continu, la prise de vue s'arrête automatiquement lorsque la taille du fichier atteint 4 Go.
- Si les données ne peuvent pas être enregistrées correctement, les fichiers vidéo ne sont pas enregistrés dans le dossier [SD\_VIDEO] des vidéo normales. Il sont enregistrés dans le dossier [EXTMOV] utilisé pour enregistrer des fichiers créés sur l'ordinateur. Pour lire ces fichiers, voir la section "Lecture de fichiers créés sur l'ordinateur" ( $\approx$  p. 21).
- Pour désactiver les sons de fonctionnement, voir page [26](#page-25-0).
- <span id="page-19-1"></span>● Pour la durée d'enregistrement approximative, voir page [42.](#page-41-1)

#### **Zoom**

Produit l'effet de zoom avant ou arrière, ou une modification instantanée de l'agrandissement de l'image.

#### **Zoom avant**

Faire coulisser la commande de zoom vers **T**.

#### **Zoom arrière**

Faire coulisser la commande de zoom vers **W**.

W: Grand angle T: Téléobjectif

- Plus vous poussez loin la commande de zoom, plus l'action de zoom est rapide.
- Pour plus de détails, voir le manuel d'utilisation avancée.  $(r = p. 32)$  $(r = p. 32)$

### **Suppression de fichiers**

Si vous appuyez sur  $\overline{m}$  en mode d'enregistrement, le dernier fichier enregistré sera effacé.

● Toutefois, si le mode d'enregistrement (vidéo, photo ou enregistrement vocal) est modifié ou si l'appareil est mis hors tension puis sous tension après l'enregistrement, vous ne pouvez pas effacer le fichier.

## *OPÉRATIONS DE BASE* **FR 21**

#### <span id="page-20-4"></span><span id="page-20-3"></span>**Lecture vidéo Commande de zoom** 而 **INFO 49.** MODE  $\angle$   $\angle$   $\angle$ 臥 **Interrupteur d'alimentation**  $\blacksquare$  $\bullet$ **Touche de verrouillage**  $CCE = 4$  $\cdot$  M SET 44 FFI FF

**1** Régler l'interrupteur d'alimentation sur  $\blacktriangleright$  tout en appuyant sur la touche de verrouillage située sur l'interrupteur.

- <span id="page-20-5"></span>2 Appuyer sur **MODE** pour sélectionner **.2**.
- L'écran d'index des vidéos s'affiche. L'image qui s'affiche sur l'écran d'index montre la première partie de la prise de vue.
- Pour changer de support de lecture, voir pages [26](#page-25-0) et [27](#page-26-3).

**3** Appuyer sur  $\triangle \triangledown \triangle \triangleright$  pour sélectionner le fichier vidéo à lire.

- **4** Appuver sur ►II pour commencer la lecture.
- **5** Pour suspendre la lecture, appuyer de nouveau sur  $\blacktriangleright$  II.

### <span id="page-20-1"></span>**Pour régler le volume du haut-parleur**

Pendant la lecture, faire coulisser la commande de zoom vers **T** pour augmenter le volume, ou vers **W** pour baisser le volume.

### **Utilisation de la touche INFO**

Appuyer sur **INFO** de façon répétée. Vous pouvez afficher les informations sur les fichiers ou encore supprimer l'affichage des données sur l'écran.

### **Lecture de fichiers créés sur l'ordinateur**

Les fichiers vidéo créés sur l'ordinateur se trouvent dans le dossier [EXTMOV] (se reporter au "GUIDE D'INSTAL-LATION DU LOGICIEL ET RACCORDEMENT USB").

Pour lire ces fichiers vidéo, appuyer sur la touche de marche/arrêt d'enregistrement pendant que l'écran d'index est affiché à l'étape **[2](#page-20-5)**, puis passer à l'étape **3** après l'affichage de [MPG].

● Les fonctions de lecture rapide en avant, de rembobinage, de ralenti, de lecture image par image et de création de listes de lecture ne sont pas disponibles pour les fichiers du dossier [EXTMOV].

### **REMARQUES :**

- L'image lue peut être affichée sur l'écran LCD ou sur un
- téléviseur relié. (☞ [p. 25\)](#page-24-1)<br>● Si le mode pause se poursuit pendant 5 minutes pendant la lecture (vidéo, photo ou enregistrement sonore) lors de l'utilisation de la batterie, l'alimentation de l'appareil photo se coupe automatiquement. Pour remettre l'appareil photo sous tension, régler l'interrupteur d'alimentation sur **OFF**,<br>puis sur <u>▶</u>].<br>● Lorsqu'un câble est relié au connecteur AV, le son du haut-
- parleur ou du casque est coupé.

## <span id="page-20-2"></span>**Opérations de lecture diverses**

#### **Recherche rapide**

Appuyer sur  $\overrightarrow{4}$  ou  $\blacktriangleright$  pendant la lecture.

● Chaque appui sur la touche augmente la vitesse de recherche pour chacun des sens de lecture. (–60x à +60x)

#### **Localiser le point de départ du fichier ou sauter le fichier**

Appuyer sur  $\blacktriangleleft$  ou  $\blacktriangleright$  dans le mode de lecture ou de pause.

#### **Lecture image par image**

Appuyer sur  $\overline{44}$  ou  $\blacktriangleright$  dans le mode de pause.

● Chaque appui sur la touche fait avancer ou reculer la vidéo image par image.

#### **Lecture au ralenti**

Appuyer sur  $\blacktriangleleft$  ou  $\blacktriangleright$  pendant 2 secondes au moins dans le mode de pause.

## <span id="page-20-0"></span>**Effacement de fichiers vidéo**

Appuyer sur  $\overline{m}$ , puis sur  $\triangle \triangledown$  pour sélectionner  $[EXECTETE]$  et appuver sur  $\blacktriangleright$   $II.$ 

- Vous pouvez sélectionner le fichier à effacer souhaité en appuyant sur  $\triangle$   $\triangleright$ .
- Pour effacer plusieurs fichiers d'un coup, voir pages [26](#page-25-0) et [29.](#page-28-4)

## <span id="page-21-2"></span><span id="page-21-0"></span>**Enregistrement de photos**

#### **MODE**

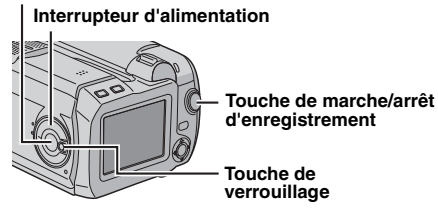

1 Régler l'interrupteur d'alimentation sur  $\bullet$  tout en appuyant sur la touche de verrouillage située sur l'interrupteur.

- 2 Appuyer sur **MODE** pour sélectionner **O**.
- L'appareil photo est programmé en usine pour enregistrer des photos sur le support présent dans l'emplacement pour carte SD. Pour changer de support d'enregistrement, voir pages [26](#page-25-0) et [27.](#page-26-3)
- Pour changer la taille et la qualité des images, voir pages [26](#page-25-0) et [29.](#page-28-1)
- **3** Appuyer sur la touche de marche/arrêt

d'enregistrement. La photo est enregistrée.

● Pour vérifier l'aspect de l'image avant de l'enregistrer, enfoncer à mi-course la touche de marche/arrêt d'enregistrement sans la relâcher. Le témoin & s'affiche et s'arrête de clignoter lorsque l'image capturée est au point. Pour annuler l'enregistrement, relâcher la touche de marche/arrêt d'enregistrement. Pour enregistrer la photo sur le support d'enregistrement, enfoncer à fond la touche de marche/arrêt d'enregistrement.

#### **REMARQUES :**

- Si aucune photo n'est prise pendant une durée approximative de 5 minutes lors de l'utilisation de la batterie, l'alimentation de l'appareil photo se coupe automatiquement. Pour reprendre des photos, régler l'interrupteur d'alimentation sur **OFF**, puis sur **.** Si l'on utilise l'adaptateur secteur, l'appareil photo entre en mode d'économie d'énergie. Pour annuler le mode d'économie d'énergie, effectuer une opération quelconque, la manœuvre du zoom par exemple.
- Pour désactiver le son du déclencheur, voir page [26](#page-25-0).
- Pour connaître le nombre approximatif de photos qu'il est possible d'enregistrer, voir page [42](#page-41-2).

## <span id="page-21-1"></span>**Prise de vues en rafale**

Si l'on maintient l'appui sur la touche de marche/arrêt d'enregistrement à l'étape **3**, on obtient un effet de prise de vue en rafale. (Intervalle entre photos : 0,3 s environ) Pour utiliser cette fonction, régler [CONTINUOUS SHOOTING] sur [ON].  $(x \ne 0, 26, 29)$  $(x \ne 0, 26, 29)$ 

● Il se peut que la prise de vue en rafale ne fonctionne pas correctement sur tous les supports d'enregistrement.

## **Suppression de fichiers**

Si vous appuyez sur  $\overline{m}$  en mode d'enregistrement, le dernier fichier enregistré sera effacé.

● Toutefois, si le mode d'enregistrement (vidéo, photo ou enregistrement vocal) est modifié ou si l'appareil est mis hors tension puis sous tension après l'enregistrement, vous ne pouvez pas effacer le fichier.

## <span id="page-22-2"></span>**Lecture de photos**

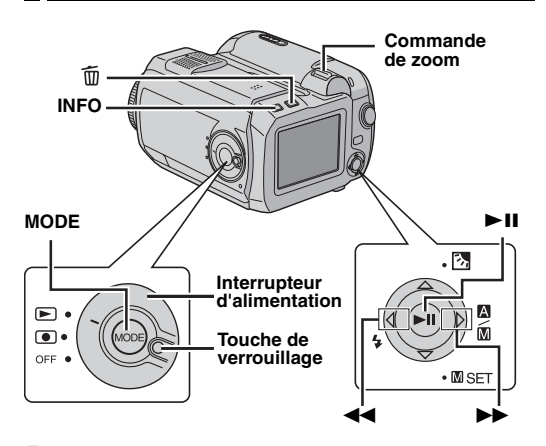

**1** Régler l'interrupteur d'alimentation sur  $\blacktriangleright$  tout en appuyant sur la touche de verrouillage située sur l'interrupteur.

- **2** Appuver sur **MODE** pour sélectionner **D**.
- Une photo s'affiche.
- Pour changer de support de lecture, voir pages [26](#page-25-0) et [27](#page-26-3).

**3** Appuyer sur  $\blacktriangleleft$  pour afficher le fichier précédent. Appuyer sur  $\blacktriangleright$  pour afficher le fichier suivant.

#### **Utilisation de la touche INFO**

Appuyer sur **INFO** de façon répétée. Vous pouvez afficher les informations sur les fichiers ou encore supprimer l'affichage des données sur l'écran.

#### **REMARQUES :**

- Il se peut des photos prises et stockées sur le support d'enregistrement avec un autre appareil ne soient pas lues correctement.
- Vous pouvez appliquer un zoom avant ou arrière ou une rotation sur les photos. Pour plus de détails, voir le manuel d'utilisation avancée. (c [p. 32\)](#page-31-0)

## <span id="page-22-1"></span>**Diaporama**

Vous pouvez lire automatiquement toutes les photos stockées sur le support d'enregistrement.

**1** Effectuer les opérations **<sup>1</sup>** – **<sup>2</sup>** de la colonne de gauche.

- **2** Appuyer sur ►Ⅱ commencer le diaporama.
- $\bullet$  Si vous appuyez sur  $\triangledown$  pendant le diaporama, les fichiers s'affichent dans l'ordre décroissant.
- $\bullet$  Si vous appuyez sur  $\triangle$  pendant le diaporama, les fichiers s'affichent dans l'ordre croissant.
- Pour arrêter le diaporama, appuyer de nouveau sur  $\blacktriangleright$ ll.

#### **Pour afficher l'image suivante**

**Pour afficher l'image précédente**

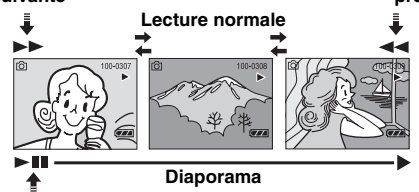

## <span id="page-22-0"></span>**Effacement de fichiers de photos**

Appuyer sur  $\widehat{\mathbb{m}}$ , puis sur  $\triangle \triangledown$  pour sélectionner  $[EXECTETE]$  et appuver sur  $\blacktriangleright$   $II.$ 

- Vous pouvez sélectionner le fichier à effacer souhaité en appuyant sur  $\triangle$
- Pour effacer plusieurs fichiers d'un coup, voir pages [26](#page-25-0) et [29](#page-28-4).

## <span id="page-23-3"></span><span id="page-23-0"></span>**Enregistrement vocal**

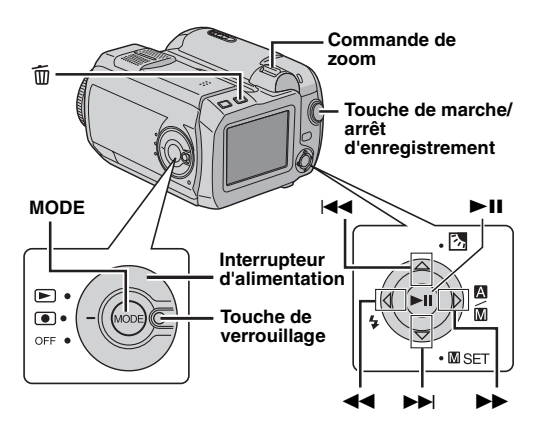

**1** Régler l'interrupteur d'alimentation sur **c** tout en appuyant sur la touche de verrouillage située sur l'interrupteur.

- 2 Appuver sur MODE pour sélectionner  $Q$ .
- L'appareil photo est programmé en usine pour enregistrer de la voix sur le support présent dans l'emplacement pour carte SD. Pour changer de support d'enregistrement, voir pages [26](#page-25-0) et [30.](#page-29-0)
- Pour changer la qualité du son et le niveau d'enregistrement, voir pages [26](#page-25-0) et [30](#page-29-0).

**3** Appuyer sur la touche de marche/arrêt d'enregistrement pour commencer un enregistrement.

**4** Pour arrêter l'enregistrement, appuyer de nouveau sur la touche de marche/arrêt d'enregistrement. L'appareil photo passe de nouveau en mode d'attente d'enregistrement.

#### **REMARQUE :**

Pour la durée d'enregistrement approximative, voir page [43](#page-42-0)

## **Suppression de fichiers**

Si vous appuyez sur m en mode d'enregistrement, le dernier fichier enregistré sera effacé.

● Toutefois, si le mode d'enregistrement (vidéo, photo ou enregistrement vocal) est modifié ou si l'appareil est mis hors tension puis sous tension après l'enregistrement, vous ne pouvez pas effacer le fichier.

## <span id="page-23-2"></span>**Lecture d'enregistrements vocaux**

**1** Régler l'interrupteur d'alimentation sur  $\blacktriangleright$  tout en appuyant sur la touche de verrouillage située sur l'interrupteur.

- **2** Appuyer sur MODE pour sélectionner  $\mathbf{\Psi}$ .
- Pour changer la vitesse de lecture, voir pages [26](#page-25-0) et [30.](#page-29-2)
- Pour changer de support de lecture, voir pages [26](#page-25-0) et [27.](#page-26-3)
- **3** Appuyer sur **II** pour commencer la lecture.

**4** Pour suspendre la lecture, appuyer de nouveau sur 49.

#### **Pour régler le volume du haut-parleur**

Pendant la lecture, faire coulisser la commande de zoom vers **T** pour augmenter le volume, ou vers **W** pour baisser le volume.

### **Opérations de lecture**

#### **Recherche rapide**

Appuyer sur  $\overline{4}$  ou  $\blacktriangleright$  pendant la lecture.

#### **Localiser le point de départ du fichier ou sauter le fichier**

Appuyer sur  $\blacktriangleleft$  ou  $\blacktriangleright$  dans le mode de lecture ou de pause.

### <span id="page-23-1"></span>**Effacement de fichiers d'enregistrements vocaux**

Appuver sur  $\widehat{\mathfrak{m}}$  , puis sur  $\triangle \triangledown$  pour sélectionner  $[EXECTE]$  et appuyer sur  $\blacktriangleright$  II.

- Vous pouvez sélectionner le fichier à effacer souhaité en appuyant sur  $\triangle \triangleright$
- Pour effacer plusieurs fichiers d'un coup, voir pages [26](#page-25-0) et [29](#page-28-4).

## <span id="page-24-1"></span><span id="page-24-0"></span>**Raccordement à un téléviseur ou un magnétoscope**

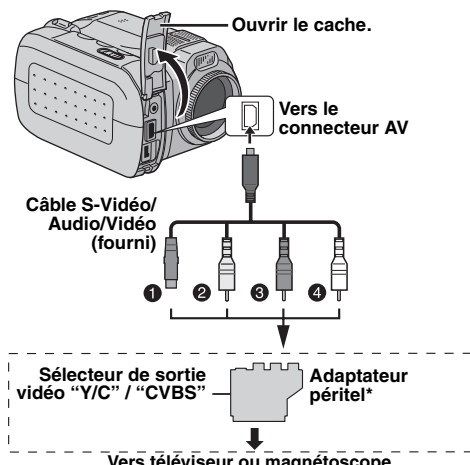

**Vers téléviseur ou magnétoscope**

- A Noir, vers l'entrée S-VIDEO (S-VIDEO IN) (Raccorder celui-ci si le TV/magnétoscope possède des connecteurs d'entrée S-VIDEO et A/V. Dans ce cas, il n'est pas nécessaire de connecter le câble vidéo jaune.)
- B Jaune, vers l'entrée vidéo (VIDEO IN) (Raccorder celui-ci si le TV/magnétoscope ne possède que des connecteurs d'entrée A/V.)
- C Rouge, vers l'entrée audio droite (AUDIO R IN)\*\*
- D Blanc, vers l'entrée audio gauche (AUDIO L IN)\*\*
- Si votre téléviseur ou magnétoscope est équipé d'un connecteur d'entrée AV à 21 broches (prise péritélévision), utiliser l'adaptateur péritel fourni.
- \*\* Inutile pour la visualisation de photos.

### **REMARQUE :**

Régler le sélecteur de sortie vidéo de l'adaptateur péritel comme requis :

**Y/C**: Pour un raccordement à un téléviseur ou à un magnétoscope qui accepte des signaux Y/C et utilise un câble S-Vidéo.

**CVBS**: Pour un raccordement à un téléviseur ou à un magnétoscope qui n'accepte pas les signaux Y/C et utilise un câble vidéo.

**1** Vérifier que tous les appareils sont hors tension.

**2** Raccorder l'appareil photo à un téléviseur ou à un magnétoscope comme représenté sur l'illustration.

**En cas d'utilisation d'un magnétoscope**, passer à l'étape **3**.

**Sinon**, passer à l'étape **4**.

**3** Raccorder la sortie du magnétoscope à l'entrée du téléviseur en vous reportant au manuel d'utilisation du magnétoscope.

**4** Mettre sous tension l'appareil photo, le magnétoscope et le téléviseur.

**5** Régler le magnétoscope sur son mode d'entrée par la prise auxiliaire (AUX) et régler le téléviseur en mode VIDÉO.

**6** Lancer la lecture sur l'appareil photo. ( $\mathbb{F}$  [p. 21\)](#page-20-4)

#### **Pour décider de l'affichage des éléments suivants sur l'écran du téléviseur relié**

● Date/Heure

Régler [DATE/TIME] sur [AUTO], [ON] ou [OFF]. (xx [p. 26,](#page-25-0) [27\)](#page-26-2)

● Compteur

Régler [SCENE COUNTER] sur [ON] ou [OFF]. ( $\approx$  [p. 26,](#page-25-0) [27\)](#page-26-4) (Un appui sur la touche INFO active ou désactive l'affichage).

### **REMARQUES :**

- **Il est recommandé d'alimenter l'appareil photo par l'adaptateur secteur et non par la batterie.** ( $\sigma$  [p. 14\)](#page-13-2)
- Pour visualiser l'image et le son de l'appareil photo sans insérer de support d'enregistrement, régler l'interrupteur d'alimentation de l'appareil photo sur  $\bullet$ , puis régler le téléviseur sur le mode d'entrée approprié.
- Veiller à régler le volume sonore du téléviseur à son niveau minimum pour éviter toute gêne liée à une diffusion brutale du son lors de la mise en fonction de l'appareil photo.
- Pour connecter l'appareil photo à un ordinateur, se reporter au guide d'installation des logiciels et de raccordement USB.

### **Copie sur un magnétoscope**

**1** Effectuer les opérations **1** à **6** ci-dessus.

**2** À l'endroit où doit commencer la copie, commencer l'enregistrement sur le magnétoscopes (Se reporter au manuel d'utilisation du magnétoscope.)

**3** Pour arrêter la copie, arrêter l'enregistrement sur le magnétoscope, puis arrêter la lecture sur l'appareil photo.

## <span id="page-25-1"></span><span id="page-25-0"></span>**Modification des réglages à l'aide des menus**

Vous pouvez modifier les réglages de l'appareil photo au moyen de menus. Accéder à l'écran de menu souhaitée en suivant la procédure ci-dessous, puis modifier les réglages.

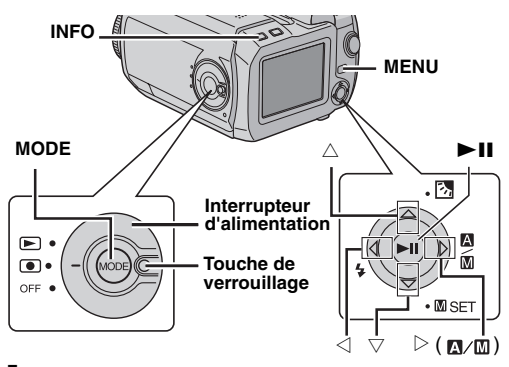

**1** Sélectionner le mode de fonctionnement.

#### **Pour les menus d'enregistrement :**

Régler l'interrupteur d'alimentation sur  $\bullet$  tout en appuyant sur la touche de verrouillage située sur l'interrupteur.

#### **Pour les menus de lecture :**

Régler l'interrupteur d'alimentation sur  $\blacktriangleright$  tout en appuyant sur la touche de verrouillage située sur l'interrupteur.

2 Appuyer sur **MODE** pour sélectionner <sup>22</sup> (vidéo), **Ca**  $(photo)$  ou  $(voix)$ .

**3** Appuyer sur **MENU**. L'écran de menu s'affiche.

**4** Sélectionner le sous-menu et l'élément de menu

souhaités avec  $\wedge \nabla$  et  $\blacktriangleright$ II.

- Pour revenir à l'écran normal, appuyer sur **MENU**.
- Pour afficher le guide d'utilisation, appuyer sur **INFO** lorsque l'écran de menu est affiché.

#### **REMARQUE :**

Les informations figurant sur les pages suivantes ( $p \bar{p}$  [p. 26 –](#page-25-2) [31\)](#page-30-7) sont uniquement des extraits des différents menus de réglage.

Pour des descriptions complètes, se reporter au manuel d'utilisation avancée fourni sur le CD-ROM.  $(x)$  [p. 32\)](#page-31-2)

## <span id="page-25-2"></span>**Menus communs à tous les modes**

**[ ]** = Préréglage d'usine

### **BASIC SETTING**

#### **PRESET**

**EXECUTE**: Rétablit tous les réglages préréglés en usine. **[CANCEL]**: Affiche de nouveau l'écran de menu sans exécuter de réinitialisation.

#### **DEMO MODE**

**OFF**: Désactive la fonction.

**[ON]**: Active le mode de démonstration et affiche diverses caractéristiques sur l'écran.

#### **OPERATION SOUND**

**OFF**: Désactive les sons de fonctionnement.

**BEEP:** Un bip sonore est émis à chaque mise sous tension et hors tension ainsi qu'au début et à la fin de l'enregistrement.

**[MELODY]**: Au lieu d'un bip, une mélodie retentit chaque fois qu'une opération est effectuée.

### <span id="page-26-3"></span>*MEMORY CARD SETTING*

#### **[CF SLOT] / SD SLOT IMAGE MODE**

## **CF SLOT / [SD SLOT] VOICE MODE**

**CF SLOT / [SD SLOT]**

**VIDEO MODE** La sélection du support peut être réglée pour chaque mode d'enregistrement et de lecture : vidéo ( $\frac{12}{12}$ ), photo  $(\Box)$  ou voix  $(\Box)$ . CF SLOT: Une carte CF est

sélectionnée comme support d'enregistrement.

SD SLOT: Une carte SD est sélectionnée comme support d'enregistrement.

#### <span id="page-26-5"></span>**FORMAT**

#### **[CF SLOT] / SD SLOT**

Vous pouvez formater (initialiser) un support d'enregistrement dans l'emplacement pour carte CF ou SD.

#### <span id="page-26-0"></span>**CLEAN UP**

#### **[CF SLOT] / SD SLOT**

La vitesse d'écriture sur le support d'enregistrement a tendance à diminuer après une longue période d'utilisation répétée. Pour retrouver la vitesse nominale, effectuer périodiquement des nettoyages.

#### **COPY/MOVE**

#### **COPY / MOVE**

Vous pouvez copier ou déplacer des fichiers de photos entre les supports d'enregistrement présents dans les emplacements CF et SD.

#### **NO. RESET**

#### **VIDEO / IMAGE / VOICE**

La réinitialisation du numéro (du nom) de fichier provoque la création d'un nouveau dossier. Les nouveaux fichiers à enregistrer seront stockés dans ce nouveau dossier.

#### <span id="page-26-1"></span>**BRIGHT**

Lorsque cet élément est sélectionné, le témoin de contrôle de luminosité s'affiche. Régler la luminosité de l'affichage à l'aides des touches  $\triangle$   $\stackrel{\sim}{\triangleright}$ , puis appuyer sur  $\blacktriangleright$ II.

**DISPLAY**

#### <span id="page-26-2"></span>**DATE/TIME**

**OFF**: La date et l'heure ne s'affichent pas.

**[AUTO]**: Affichage de la date et de l'heure pendant 5 s environ lorsque l'on tourne l'interrupteur d'alimentation de la position **OFF** à la position  $\bullet$ .

**ON**: La date et l'heure sont toujours affichées.

#### <span id="page-26-4"></span>**SCENE COUNTER**

**[OFF]**: Désactive la fonction. **ON**: Le compteur s'affiche dans le mode vidéo.

#### **CLOCK ADJUST**

Transport ["Réglage de la date et de l'heure" \(](#page-17-0)Er p. 18)

## **Menus d'enregistrement vidéo**

**[ ]** = Préréglage d'usine

#### <span id="page-27-4"></span>**QUALITY**

Sélectionner la qualité d'image souhaitée.

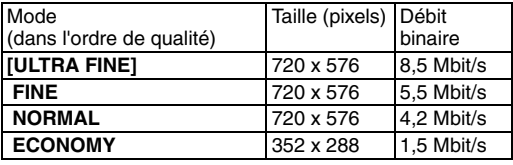

#### <span id="page-27-2"></span>**WIDE MODE**

**[OFF]**: Désactive la fonction.

**D.WIDE**: La plage du zoom s'étend au-delà de la plage du grand angle optique maximum.

#### <span id="page-27-3"></span>**WIND CUT**

**[OFF]**: Désactive la fonction. **ON**: Contribue à réduire le bruit créé par le vent.

#### **GAIN UP**

**OFF**: Une image prise dans des conditions de faible luminosité est enregistrée sans aucun réglage de luminosité.

**[ON]**: Une image prise dans des conditions de faible luminosité est éclaircie. Mais son aspect global peut laisser apparaître du grain.

#### <span id="page-27-5"></span>**DIS**

**OFF**: Désactive la fonction.

**[ON]**: Assure une compensation pour les images instables dues au bougé de l'appareil photo, notamment aux forts grossissements.

## **CAMERA SETTING**

#### <span id="page-27-1"></span>**ZOOM**

**10X**: Le zoom optique seul est disponible jusqu'à 10X (grossissement 10).

**[40X]**: Le zoom numérique seul est disponible jusqu'à  $40x$ 

**200X**: Le zoom numérique seul est disponible jusqu'à 200X.

#### <span id="page-27-0"></span>**TELE MACRO**

**[OFF]**: Désactive la fonction.

**ON**: Vous pouvez effectuer une prise de vue sur un sujet aussi gros que possible à une distance de 60 cm environ.

## <span id="page-28-6"></span>**Menus de lecture vidéo**

Pour les opérations réelles et plus de détails, se reporter au manuel d'utilisation avancée.

**[ ]** = Préréglage d'usine

#### **PLAY LIST**

#### **PLAY LIST CONTENTS** / **EDIT** / **RENAME** / **DELETE**

Vous pouvez créer une liste de lecture et visualiser vos clips vidéo originaux.

#### <span id="page-28-3"></span>**WIPE/FADER**

#### **[OFF]** / **FADER-WHITE** / **FADER-BLACK** / **FADER-B.W** / **WIPE-CORNER** / **WIPE-WINDOW** / **WIPE-SLIDE** / **WIPE-DOOR** / **WIPE-SCROLL** / **WIPE-SHUTTER**

Vous pouvez visualiser des vidéos avec divers effets de transition entre scènes.

#### **EFFECT**

#### **[OFF]** / **SEPIA** / **MONOTONE** / **CLASSIC FILM** / **STROBE**

Vous pouvez visualiser des vidéos avec des effets spéciaux.

#### <span id="page-28-7"></span>**PROTECT**

#### **[CURRENT]** / **FILE SELECT** / **PROTECT ALL** / **CANCEL ALL**

Vous pouvez protéger les fichiers contre tout effacement accidentel.

#### <span id="page-28-4"></span>**DELETE**

#### **[CURRENT]** / **FILE SELECT** / **DELETE ALL**

Vous pouvez effacer les fichiers inutiles.

## **Menus d'enregistrement de photos**

**[ ]** = Préréglage d'usine

#### <span id="page-28-8"></span><span id="page-28-1"></span>**QUALITY**

#### **[FINE]** / **STANDARD**

Sélectionner la qualité d'image souhaitée.

#### <span id="page-28-0"></span>**IMAGE SIZE**

**[1600 x 1200]** / **1280 x 960** / **1024 x 768** / **640 x 480** Sélectionner la taille d'image souhaitée.

#### <span id="page-28-2"></span>**SELF-TIMER**

#### **[OFF]** / **2SEC** / **10SEC**

Après réglage du retardateur, une photo est enregistrée dans un délai de 2 ou de 10 secondes après l'appui sur la touche de marche/arrêt d'enregistrement.

#### <span id="page-28-5"></span>**CONTINUOUS**

#### **SHOOTING**

#### **[OFF]** / **ON**

 $\sqrt{p}$  ["Prise de vues en rafale" \(](#page-21-1) $\sqrt{p}$  p. 22)

#### **GAIN**

**[80]** / **160**

Régler la sensibilité ISO souhaitée.

#### **REMARQUE :**

Les éléments de menu de TELE MACRO sont les mêmes que dans la description de la page 28.

## **30 FR** *MENUS DE RÉGLAGE*

## **Menus de lecture de photos**

**[ ]** = Préréglage d'usine

#### **DPOF**

Manuel d'utilisation avancée

#### **DIRECT PRINT**

Manuel d'utilisation avancée

#### **EFFECT**

#### **[OFF]** / **SEPIA** / **MONOTONE**

Vous pouvez visualiser des photos avec des effets spéciaux.

#### **REMARQUE :**

Les éléments de menu de PROTECT et DELETE sont les mêmes que dans la description de la page [29.](#page-28-6)

## **Menus d'enregistrement vocal**

**[ ]** = Préréglage d'usine

#### <span id="page-29-3"></span><span id="page-29-0"></span>**QUALITY**

Sélectionner la qualité sonore souhaitée.

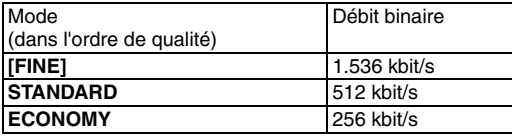

#### <span id="page-29-1"></span>**RECORDING LEVEL**

#### **[HIGH]** / **MIDDLE** / **LOW**

Sélectionner le niveau d'enregistrement vocal souhaité.

#### **REMARQUE :**

Les éléments de menu de WIND CUT sont les mêmes que dans la description de la page 28.

## **Menus de lecture d'enregistrements vocaux**

**[ ]** = Préréglage d'usine

#### <span id="page-29-2"></span>**PLAYBACK SPEED**

#### **[NORMAL]** / **FASTPLAY** / **SLOWPLAY**

Sélectionner la vitesse de lecture des enregistrements vocaux souhaitée.

#### **REMARQUE :**

Les éléments de menu de PROTECT et DELETE sont les mêmes que dans la description de la page [29.](#page-28-7)

## <span id="page-30-7"></span><span id="page-30-0"></span>**Menus pour l'enregistrement manuel (Menu MSET)**

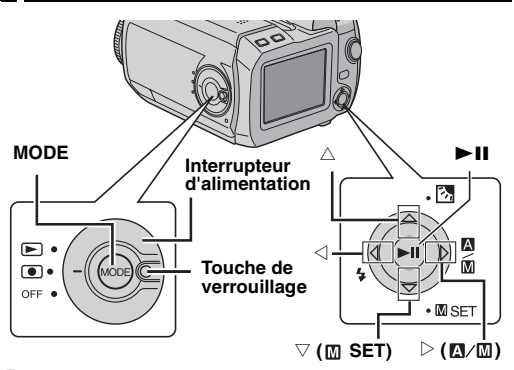

**1** Régler l'interrupteur d'alimentation sur **o** tout en appuyant sur la touche de verrouillage située sur l'interrupteur.

- **2** Appuver sur **MODE** pour sélectionner **de** ou **C**.
- **3** Appuyer sur  $\triangleright$  ( $\mathbb{Z}/\mathbb{Z}$ ) pour faire afficher  $\mathbb{Z}$ .
- **4** Appuyer sur  $\nabla$  ( $\mathbf{M}$  SET). L'écran de menu s'affiche.

**5** Appuver sur  $\triangle$   $\triangleright$  pour sélectionner le sous-menu souhaité.

**6** Appuyer sur **- II**. Le sous-menu s'affiche.

**7** Appuver sur  $\triangle \triangledown$  (ou  $\triangle \triangleright$ ) pour sélectionner l'élément de menu souhaité.

8 Appuyer de nouveau sur **II**. La sélection est terminée.

● Pour revenir à l'écran normal, appuyer sur  $∇$  (**M SET**).

**[ ]** = Préréglage d'usine

## <span id="page-30-6"></span>**EXP.**

### **[AUTO\*] ou [±0\*\*] / ±6\* ou ±2 (EV)\*\***

Un réglage fin de l'exposition est possible en fonction des conditions de prise de vue.

- \* Pour l'enregistrement vidéo
- \*\* Pour l'enregistrement de photos

### <span id="page-30-8"></span><span id="page-30-5"></span>**FOCUS**

#### **[AUTO]** / **(manuel)**

Si les conditions de prise de vue ne permettent pas d'obtenir une mise au point correcte, utiliser le mode de mise au point manuelle.

## <span id="page-30-4"></span>**WB**

### **[AUTO]** / **MWB** / **FINE** / **CLOUD** / **HALOGEN**

Vous pouvez régler la balance des blancs manuellement ou sélectionner une option.

### <span id="page-30-1"></span>**SHUTTER**

**[AUTO]** / **1/2** / **1/4** / **1/8** / **1/15** / **1/30** / **1/50** / **1/120** / **1/250 1/500** / **1/1000\*** / **1/2000\*** / **1/4000\***

Vous pouvez sélectionner la vitesse d'obturation en fonction du sujet et des conditions de prise de vue. \* N'est pas disponible pour l'enregistrement de photos.

## <span id="page-30-9"></span><span id="page-30-3"></span>**P.AE**

### **[OFF]** / **SPORTS** / **SNOW** / **SPOTLIGHT** / **TWILIGHT**

Divers effets programmés peuvent être ajoutés à la scène.

### <span id="page-30-2"></span>**EFFECT**

#### **[OFF]** / **SEPIA** / **MONOTONE** / **CLASSIC FILM** / **STROBE**

Des effets créatifs peuvent être ajoutés à l'image.

## <span id="page-31-1"></span>**32 FR** *RÉFÉRENCES*

Pour plus d'informations, lire le manuel d'utilisation avancée au format HTML fourni sur le CD-ROM. Pour accéder aux fichiers HTML, suivre la procédure cidessous.

**1** Insérer le CD-ROM fourni dans le lecteur de l'ordinateur.

**2** Cliquer avec le bouton droit sur l'icône du CD-ROM dans la fenêtre [Poste de travail], puis cliquer sur [Ouvrir].

**3** Double-cliquer sur le dossier [Docs] puis sur le dossier [Manual].

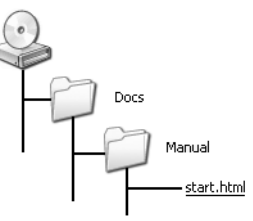

**4** Double-cliquer sur "start.html".

**5** Sélectionner la langue en cliquant sur le bouton correspondant.

**6** Des menus s'affichent sur le côté gauche ainsi que des instructions.

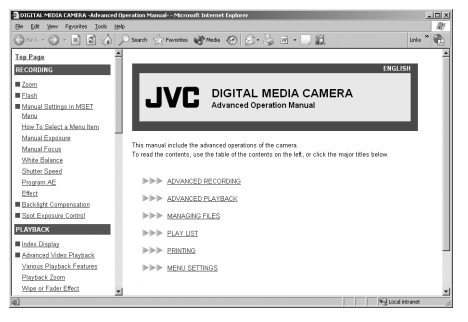

## <span id="page-31-2"></span><span id="page-31-0"></span>**Pour les opérations avancées Nettoyage de l'appareil photo**

Avant de le nettoyer, mettre l'appareil photo hors tension et retirer la batterie et l'adaptateur secteur.

#### **Pour nettoyer l'extérieur**

Essuyer délicatement avec un chiffon doux. Plonger le chiffon dans de l'eau savonneuse et bien l'essorer avant d'essuyer les salissures importantes. Essuyer ensuite avec un chiffon sec.

#### **Pour nettoyer l'écran LCD**

Essuyer délicatement avec un chiffon doux. Prendre soin de ne pas endommager l'écran.

#### **Pour nettoyer l'objectif**

Essuyer délicatement avec un papier de nettoyage d'objectif.

### **REMARQUES :**

- Éviter les agents de nettoyage puissants comme la benzine ou l'alcool.
- Le nettoyage ne doit être entrepris qu'après le retrait de la batterie ou d'autres modules d'alimentation.
- De la moisissure peut se former sur l'objectif s'il n'est pas nettoyé.
- Lors de l'utilisation d'un produit de nettoyage ou d'un chiffon traité chimiquement, se reporter aux mises en garde inhérentes à chaque produit.

## **Dépannage**

Si les instructions données ci-dessous ne suffisent pas à corriger le problème rencontré, veuillez consulter votre revendeur JVC le plus proche.

Cet appareil photo est contrôlé par un micro-ordinateur. Les interférences et parasites extérieurs (provenant par exemple d'un téléviseur ou d'une radio) peuvent gêner son bon fonctionnement. Si tel est le cas, débrancher son module d'alimentation (batterie, adaptateur secteur, etc.), attendre quelques minutes, rebrancher le module d'alimentation et poursuivre selon la procédure habituelle depuis le début.

## **Alimentation**

#### **Pas d'alimentation.**

- La source d'alimentation n'est pas correctement raccordée.
- $\rightarrow$  Raccorder fermement l'adaptateur secteur. ( $p \rightarrow 14$ )
- La batterie n'est pas correctement mise en place.
- → Retirer à nouveau la batterie et la remettre en place fermement.  $(x \neq p. 14)$  $(x \neq p. 14)$
- La batterie est déchargée.
- → Remplacer la batterie déchargée par une batterie bien chargée.  $(x \neq p. 14)$  $(x \neq p. 14)$

### **Enregistrement**

#### **Aucun enregistrement ne peut être réalisé.**

- Le message [MEMORY CARD IS FULL] apparaît.
- → Remplacer l'ancienne carte mémoire par une nouvelle ou supprimer les fichiers inutiles.  $(p \neq p. 16, 29)$  $(p \neq p. 16, 29)$  $(p \neq p. 16, 29)$
- Le support d'enregistrement a été incorrectement sélectionné.
- $\rightarrow$ Sélectionner le support d'enregistrement. ( $\approx$  [p. 17\)](#page-16-1)
- Le volet de batterie/carte CF est ouvert.
- → Fermer le couvercle et régler l'interrupteur d'alimentation  $\mathsf{sur} \mathsf{O}\mathsf{FF}$ , puis sur  $\blacksquare$ .

### **Lors de la prise de vue d'un sujet éclairé par une lumière intense, des lignes verticales apparaissent.**

● Il ne s'agit pas d'un mauvais fonctionnement.

#### **Lorsque l'écran est soumis directement à la lumière du soleil pendant l'enregistrement, il devient temporairement rouge ou noir.**

#### **La date et l'heure ne s'affichent pas lors de l'enregistrement.**

- L'option [DATE/TIME] est réglée sur [OFF].
- $\rightarrow$  Régler l'option [DATE/TIME] sur [ON]. ( $\sigma$  [p. 18\)](#page-17-0)

#### **Les mentions apparaissant sur l'écran LCD clignotent.**

● Certains modes ou effets de fondu/volet et d'autres fonctions de l'exposition automatique programmée et du menu DIS ne pouvant pas être utilisés conjointement sont sélectionnés.

#### **Le zoom numérique ne fonctionne pas.**

- L'option [ZOOM] est réglée sur [10X] (zoom optique).
- $\rightarrow$  Régler l'option [ZOOM] sur [40X] ou [200X]. ( $p \to 28$ )

### **Lecture**

#### **Aucune lecture ne peut être réalisée.**

- Le support d'enregistrement a été incorrectement sélectionné.
- $\rightarrow$  Sélectionner le support d'enregistrement. ( $\mathfrak{p}$  [p. 17\)](#page-16-1)
- Le volet de batterie/carte CF est ouvert.
- → Fermer le couvercle et régler l'interrupteur d'alimentation sur **OFF**, puis sur  $\blacktriangleright$ .
- La lecture commence mais aucune image n'apparaît sur le téléviseur.
- HRégler le mode d'entrée du téléviseur ou sélectionner le canal réservé à la lecture vidéo.

## **Fonctions avancées**

### **La mise au point ne s'effectue pas automatiquement.**

- La mise au point est réglée sur le mode manuel.
- $\rightarrow$  Régler la mise au point sur le mode automatique. ( $\epsilon$  [p. 31\)](#page-30-8)
- L'objectif est sale ou couvert de buée.
- → Nettoyer l'objectif et vérifier à nouveau la mise au point.  $(r = n.32)$

### **L'image a des couleurs bizarres.**

- La source de lumière ou le sujet photographié ne comportent pas de blanc. Il se peut également que plusieurs sources d'éclairage différentes soient situées derrière le sujet.
- **→ Essayer d'utiliser le réglage manuel de la balance des** blancs. (Voir le manuel d'utilisation avancée sur le CD- $ROM \rightrightarrows n$  32)

● Il ne s'agit pas d'un mauvais fonctionnement.

#### **L'image enregistrée est trop sombre.**

- La prise de vue s'est effectuée dans des conditions de contre-jour.
- $\rightarrow$  Essayer d'utiliser la fonction de compensation de contrejour. (voir le manuel d'utilisation avancée sur le CD-ROM.  $p = p. 32$  $p = p. 32$

#### **L'image enregistrée est trop claire.**

- Le sujet est trop lumineux.
- → Régler l'option [P. AE] sur [SPOTLIGHT]. ( $p \ge 31$ )

#### **Le réglage de la balance des blancs ne peut pas être activé.**

- Le mode Sépia (SEPIA) ou Monotone (MONOTONE) est activé.
- → Désactiver le mode Sépia (SEPIA) ou Monotone (MONOTONE) avant de régler la balance des blancs.  $(x \neq p. 31)$

#### **Le fondu en noir et blanc ne fonctionne pas.**

- Le mode Sépia (SEPIA) ou Monotone (MONOTONE) est activé.
- → Désactiver le mode Sépia (SEPIA) ou Monotone  $(MONOTONE)$  ( $\neg$  n 31)

#### **L'image semble indiquer que la vitesse d'obturation est trop lente.**

- Lorsque la prise de vue s'effectue dans l'obscurité, l'appareil devient très sensible à la lumière si l'option [GAIN UP] est réglée sur [ON].
- → Pour un éclairage d'aspect plus naturel, régler l'option [GAIN UP] sur [OFF].  $(x \neq p. 28)$

## **Autres problèmes**

#### **Le témoin d'alimentation/recharge ne s'allume pas pendant la recharge.**

- La recharge s'effectue mal dans des lieux soumis à des extrêmes de température.
- → Pour protéger la batterie, il recommandé de la recharger dans un endroit dont la température se situe entre 10°C et  $35^{\circ}$ C. ( $\varnothing$  [p. 37\)](#page-36-1)
- Le volet de batterie/carte CF est ouvert.
- $\rightarrow$  Fermer le volet. ( $\equiv$  [p. 14\)](#page-13-3)

### **Le message [SET DATE/TIME!] apparaît.**

- La pile rechargeable au lithium de l'horloge incorporée est déchargée.
- La date et l'heure précédemment réglées sont effacées.
- → Brancher l'appareil photo sur une prise secteur à l'aide de l'adaptateur secteur pendant 24 heures pour recharger la pile au lithium de l'horloge. Régler ensuite la date et l'heure.  $(r = p. 18)$  $(r = p. 18)$

#### **Il est impossible de supprimer des fichiers.**

- Ces fichiers sont protégés.
- → Annuler la protection des fichiers et procéder à leur suppression.  $(r = p.29)$

#### **Une barre noire apparaît au bas de l'écran lors de l'impression sur une imprimante.**

- Il ne s'agit pas d'un mauvais fonctionnement.
- → Pour éviter ce problème, procéder à l'enregistrement en veillant à activer la fonction DIS.  $(x)$  p. 28)

#### **Les images affichées sur l'écran LCD ont un aspect sombre ou blanchâtre.**

- Dans des endroits exposées à des températures basses, les images deviennent plus sombres en raison des caractéristiques de l'écran LCD. Il ne s'agit pas d'un mauvais fonctionnement.
- $\rightarrow$  Régler la luminosité et l'angle de l'écran LCD. ( $p$ , [p. 18,](#page-17-1) 27)
- Lorsque la lampe fluorescente de l'écran LCD atteint la fin de sa durée de vie utile, les images s'assombrissent sur l'écran LCD.
- → Consultez votre revendeur JVC le plus proche.

#### **Des points lumineux colorés s'affichent sur l'écran LCD.**

● L'écran LCD est fabriqué selon une technologie de haute précision. Des points noirs ou des points lumineux colorés (rouges, verts et bleus) peuvent cependant apparaître et demeurer sur l'écran LCD. Ces points ne sont pas enregistrés sur la photo. Il ne s'agit pas d'un défaut de l'appareil. (Taux de points efficaces : supérieur à 99,99 %)

#### **Il est impossible de retirer la carte SD de l'appareil photo.**

 $\rightarrow$  Pousser la carte SD à plusieurs reprises.

#### **L'image ne s'affiche pas sur l'écran LCD.**

- Le réglage de la luminosité de l'écran LCD est trop sombre.
- → Régler la luminosité de l'écran LCD. ( $\text{F}$  p. 27)

## **Messages d'avertissement**

Les messages suivants peuvent s'afficher sur l'écran.

#### **(Témoin de batterie)**

Affiche l'énergie restante de la batterie.

Niveau de la charge

 $\overline{(\overline{x}+\overline{a})}$   $\longrightarrow$   $\overline{(\overline{x}+\overline{a})}$ Chargée Epuisée

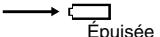

● Lorsque l'énergie de la batterie s'épuise, le témoin de batterie se met à clignoter. Lorsque la batterie est épuisée, l'alimentation s'interrompt automatiquement.

#### **SET DATE/TIME!**

- S'affiche lorsque la date et l'heure ne sont pas réglées.  $(x \neq p. 18)$  $(x \neq p. 18)$
- S'affiche lorsque la pile (au lithium) de l'horloge incorporée est déchargée et que la date et l'heure précédemment réglées sont effacées.  $(x)$  [p. 18\)](#page-17-0)

#### **LENS CAP**

S'affiche 5 secondes après la mise sous tension de l'appareil si le couvre-objectif n'a pas été retiré ou qu'il fait sombre.

#### **PLEASE INSERT MEMORY CARD**

S'affiche lorsqu'aucun support d'enregistrement n'est inséré dans l'emplacement sélectionné.  $(x)$  [p. 16\)](#page-15-2)

#### **THIS CARD IS NOT FORMATTED**

S'affiche en cas d'insertion d'un support d'enregistrement non formaté.

#### **MEMORY CARD IS FULL**

S'affiche lorsque le support d'enregistrement est plein et qu'il n'est plus possible d'enregistrer.

#### **CHECK CARD'S WRITE PROTECTION SWITCH**

S'affiche en cas de tentative d'enregistrement alors que le loquet de protection contre l'écriture de la carte SD est en position "LOCK".

#### **THIS CARD IS NOT FOR RECORDING VIDEO**

S'affiche en cas d'insertion d'un support d'enregistrement impropre à l'enregistrement vidéo.

#### **UNSUPPORTED FILE!**

S'affiche en cas de lecture d'un fichier non compatible avec le format de fichiers pris en charge par l'appareil photo.

#### **NO VIDEO FILES STORED!**

S'affiche lorsque l'on tente d'utiliser la lecture vidéo alors qu'il n'existe pas de fichier vidéo.

#### **NO IMAGE FILES STORED!**

S'affiche lorsque l'on tente d'utiliser la lecture de photos alors qu'il n'existe pas de fichier de photos.

#### **NO VOICE FILES STORED!**

S'affiche lorsque l'on tente d'utiliser la lecture d'enregistrements vocaux alors qu'il n'existe pas de fichier d'enregistrement vocal.

#### **THIS CARD IS NOT FOR CONTINUOUS SHOOTING**

S'affiche lorsque le support d'enregistrement n'est pas compatible avec la prise de vues en rafale.

#### **CLOSE COVER**

S'affiche si le couvercle du support d'enregistrement est ouvert pendant une opération de copie ou de transfert.

#### **NO MEMORY CARD**

S'affiche si aucun support d'enregistrement n'est introduit dans les emplacements réservés aux opérations de copie et de transfert.

#### **NO SUPPORTED FILES**

S'affiche s'il n'existe aucun fichier JPEG (photos) à copier ou transférer sur le support d'enregistrement.

#### **NUMBER OF FOLDERS OVERFLOW**

S'affiche lorsque le nombre de dossiers dépasse la limite acceptée pour les opérations de copie ou de transfert.

#### **MEMORY CARD ERROR! REINSERT CARD OR CHANGE CARD**

S'affiche lorsque l'appareil photo ne reconnaît pas le support d'enregistrement chargé. Ôter immédiatement le support d'enregistrement avant de le réinsérer ou de le remplacer par un autre support.

#### **FILE SYSTEM MAY HAVE PROBLEM FORMAT IS RECOMMENDED AFTER COPYING WANTED DATA**

Le système de fichiers du support d'enregistrement rencontre peut-être un problème. Il est conseillé d'effectuer une copie de sauvegarde des données avant de formater le support.

#### **VIDEO MANAGEMENT FILE IS BROKEN TO RECORD/PLAYBACK VIDEO, RECOVERY IS REQUIRED**

Le fichier de gestion vidéo est endommagé. Il faut procéder à une restauration pour enregistrer ou lire des fichiers vidéo. Pour procéder à une restauration, utiliser le guide des menus.

#### **NO VIDEO MANAGEMENT FILE VIDEO FILES HAVE BEEN MOVED TO MPEG FOLDER**

Les données ne se sont pas correctement enregistrées. ou le fichier de gestion vidéo est effacé ou introuvable. L'extension du fichier vidéo correspondant passe de ".MOD" à ".MPG". Les fichiers vidéo ont été transférés dans un dossier MPEG (EXTMOV).

#### **PLAY LIST'S MANAGEMENT INFORMATION IS BROKEN**

#### **REMAKE PLAY LIST AGAIN**

Le fichier d'informations de gestion de la liste de lecture est endommagé. Recréer la liste de lecture.

#### **NO REGISTERED SCENES IN PLAY LIST SOME OF SCENES MAY NOT BE PLAYED BACK**

Les fichiers vidéo enregistrés dans la liste de lecture n'existent pas. Certaines scènes ne pourront peut-être pas être lues.

#### **REGISTERED SCENES IN PLAY LIST IS EMPTY THIS PLAY LIST WILL BE DELETED**

Aucune scène n'est enregistrée dans la liste de lecture. La liste de lecture sera supprimée.

#### <span id="page-35-0"></span>**CAMERA TEMPERATURE IS GOING UP TURN CAMERA OFF, PLEASE WAIT**

La température de l'appareil photo est trop élevée. Mettre l'appareil hors tension et attendre un moment.

#### **CAMERA TEMPERATURE IS TOO LOW KEEP CAMERA POWER ON, PLEASE WAIT**

La température de l'appareil photo est trop basse. Laisser l'appareil sous tension et attendre un moment.

#### **RECORDING MAY NOT BE CORRECT ON THE MEMORY CARD**

Les données ne se sont peut-être pas correctement enregistrées sur le support d'enregistrement. Essayer d'effectuer un nouvel enregistrement.

Sinon, nettoyer le support d'enregistrement.

#### **MEMORY CARD CANNOT BE PLAYED BACK CORRECTLY**

Il est impossible de lire correctement le support d'enregistrement. Essayer d'effectuer une nouvelle lecture.

#### **CANNOT USE IN VIDEO MODE**

Cette opération n'est pas disponible en mode vidéo.

## <span id="page-36-1"></span><span id="page-36-0"></span>**Consignes de sécurité**

## **Batteries**

La batterie fournie est une batterie au lithium-ion. Avant d'utiliser la batterie fournie ou une batterie en option, bien lire les consignes suivantes :

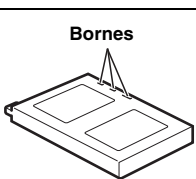

- **Pour éviter tout accident**... **Ne pas** brûler.
- ... **Ne pas** court-circuiter les bornes. En cas de transport,

s'assurer que le cache de la batterie fournie est mis. Si vous avez égaré le cache de la batterie, placer celle-ci dans un sac plastique.

- ... **Ne pas** modifier ni démonter.
- ... **Ne pas** exposer la batterie à des températures au-delà de 60°C ; en pareil cas, la batterie risque de surchauffer, d'exploser ou de prendre feu.
- ... Utiliser uniquement les chargeurs spécifiés.

#### ● **Pour éviter tout endommagement et prolonger la durée de vie utile**

- ... Ne pas soumettre à un choc inutile.
- ... Charger dans un endroit où les températures figurent dans les tolérances indiquées dans le tableau ci-dessous. Il s'agit d'une batterie à réaction chimique — des températures plus basses peuvent gêner la réaction chimique, tandis que des températures plus élevées peuvent faire obstacle à une recharge complète.
- ... Entreposer dans un endroit frais et sec. Toute exposition prolongée à de hautes températures accélérera la décharge naturelle et diminuera la durée de vie utile.
- ... Charger et décharger complétement la batterie tous les 6 mois lors d'un entreposage pendant une période de temps prolongée.
- ... Retirer l'appareil du chargeur ou le débrancher lorsque vous ne vous en servez pas ; certains appareils, même éteints, continuent de consommer du courant.

#### **REMARQUES :**

- Nous vous recommandons d'utiliser uniquement des batteries de marque JVC dans cet appareil photo. L'utilisation de batteries autres que JVC pourrait endommager le circuit de recharge interne.
- Il est normal que la batterie chauffe après recharge ou après utilisation.

#### **Gammes des températures**

Recharge : 10°C à 35°C Recharge : 0°C à 40°C Entreposage : –20°C à 50°C

- Plus la température est basse, plus la recharge est longue.
- Les temps de recharge concernent une batterie complètement déchargée.

## <span id="page-37-0"></span>**Support d'enregistrement**

- **Veiller à suivre les directives ci-dessous pour éviter d'endommager les données enregistrées.**
	- Ne pas déformer ou laisser tomber le support d'enregistrement, ou le soumettre à une forte pression, des à-coups ou des vibrations.
	- Ne pas éclabousser le disque avec de l'eau.
	- Ne pas utiliser, remplacer ou ranger le disque dans des endroits fortement exposés à de l'électricité statique ou à des parasites électriques.
	- Ne pas mettre l'appareil photo hors tension ou retirer la batterie ou l'adaptateur secteur pendant la prise de vue, la lecture ou l'accès au support d'enregistrement.
	- Ne pas placer le support d'enregistrement à proximité d'objets possédant un fort champ magnétique ou émettant de fortes ondes électromagnétiques.
	- Ne pas ranger le support d'enregistrement dans des endroits exposés à une température élevée ou une forte humidité.
	- Ne pas toucher les pièces métalliques.
- **Copier sur un ordinateur les fichiers enregistrés. JVC ne pourra être tenue responsable des pertes de données (il est recommandé de copier les données du PC sur un DVD ou sur un autre support de stockage).**
- **Un disfonctionnement pourrait détériorer le support d'enregistrement et l'empêcher de fonctionner normalement. JVC ne fournira aucun dédommagement pour perte de données.**

## **Écran LCD**

- **Pour éviter tout endommagement de l'écran LCD, NE PAS**
- ...Le pousser trop fortement ou lui faire subir des chocs.
- ...Placer l'appareil photo avec l'écran LCD en dessous.
- **Pour prolonger sa durée de vie utile**Éviter de le frotter à l'aide d'un chiffon rugueux.
- **Ne pas ignorer les phénomènes suivants lors de l'usage de l'écran LCD. Il ne s'agit en aucun cas de dysfonctionnements**
- ...Tandis que l'appareil photo est en état de marche, la surface autour de l'écran LCD et/ou l'arrière peuvent chauffer.
- ...Si l'appareil reste trop longtemps allumé, la surface autour de l'écran LCD chauffe.

## **Appareil principal**

#### ● **Pour votre sécurité, NE PAS**

- ...Ouvrir le boîtier de l'appareil photo.
- ...Démonter ou modifier l'appareil.
- ...Court-circuiter les bornes de la batterie. Maintenir celle-ci éloignée de tout objet métallique lorsqu'elle n'est pas utilisée.
- ...Laisser pénétrer des substances inflammables, de l'eau ou des objets métalliques dans l'appareil.
- ...Retirer la batterie ou débrancher l'appareil alors que celui est allumé.
- ...Garder la batterie à l'intérieur de l'appareil photo lorsque celui-ci n'est pas utilisé.
- **Éviter d'utiliser l'appareil**
- ...Dans des endroits humides ou poussiéreux.
- ...Dans des lieux exposés à de la suie ou de la vapeur (par exemple, près d'une cuisinière).
- ...Dans des endroits exposés aux chocs ou vibrations excessives.
- ...Près d'un téléviseur.
- ...Près d'appareils générant des champs magnétiques ou électriques puissants (c'est-à-dire des haut-parleurs, des antennes de diffusion, etc.).
- ...Dans des lieux exposés à des températures extrêmes (audelà de 40°C ou en deçà de 0°C).

#### ● **NE PAS laisser l'appareil**

- ...Dans des endroits à plus de 50°C.
- ...Dans des lieux exposés à des taux d'humidité extrêmes (en deçà de 35% ou au-delà de 80%).
- En plein soleil
- ...Dans une voiture hermétiquement fermée en période estivale.
- ...Près d'un radiateur.
- **Pour protéger l'appareil, NE PAS**
- ...Le mouiller.
- ...Le faire tomber ou le cogner contre des objets durs.
- ...Le soumettre à un choc ou des vibrations excessives durant le transport.
- ...Maintenir l'objectif orienté vers des objets extrêmement lumineux pendant trop longtemps.
- ...Exposer l'objectif à la lumière directe du soleil.
- ...Le transporter en le tenant par l'écran LCD.
- ...Le balancer inutilement par la bandoulière ou la poignée.
- ...Trop balancer l'étui souple lorsque l'appareil photo est à l'intérieur.

### **Manipulation d'un CD-ROM**

- Veiller à ne pas salir ni rayer la surface réfléchissante (le verso de la surface imprimée). Ne rien écrire ni coller sur aucune des deux faces. En cas de salissure, essuyer délicatement le CD-ROM à l'aide d'un chiffon doux en partant du centre vers l'extérieur.
- Ne pas utiliser de nettoyants pour disques conventionnels ni de produits pulvérisés.
- Ne pas cintrer le CD-ROM ni toucher sa surface réfléchissante.
- Ne pas entreposer le CD-ROM dans un lieu poussiéreux, chaud ou humide. Le maintenir à l'abri des rayons du soleil.

#### <span id="page-38-0"></span>**Dysfonctionnement grave**

En cas de dysfonctionnement, cesser toute opération immédiatement et consulter le revendeur JVC le plus proche.

L'appareil photo est un appareil commandé par un microprocesseur. Des irrégularités dans son fonctionnement risquent de surgir suite à du bruit et des interférences externes (provenant d'un téléviseur, d'un poste de radio, etc.). En pareil cas, commencer par débrancher l'appareil de sa source d'alimentation (batterie, adaptateur secteur, etc.), puis attendre quelques minutes ; ensuite, rebrancher l'appareil et procéder comme à l'habitude depuis le début.

## **40 FR** *RÉFÉRENCES*

## **Caractéristiques techniques**

## **Appareil photo**

#### **Caractéristiques générales**

#### **Alimentation**

11 V CC (En utilisant l'adaptateur secteur) 7,2 V CC (En utilisant la batterie)

#### **Consommation**

4,9 W environ 7,7 W environ (maximum, lors de la recharge de la batterie)

#### **Dimensions (L x H x P)**

74 mm x 56 mm x 94 mm

#### **Poids**

285 g environ (sans batterie, disque dur amovible, couvre-objectif et dragonne) 335 g environ

(avec batterie, disque dur amovible, couvre-objectif et dragonne)

#### **Température d'utilisation**

0°C à 40°C

### **Humidité en fonctionnement**

35 % à 80 %

#### **Température de stockage**

 $-20^{\circ}$ C à 50 $^{\circ}$ C

#### **Capteur**

CCD 1/3,6"

#### **Objectif**

F  $1,8$  à 2,2, f = 4,5 mm à 45 mm, objectif à zoom électrique 10:1

#### **Diamètre du filtre**

ø 30,5 mm

#### **Écran LCD**

1,8" mesuré en diagonale, écran LCD/système à matrice active TFT

#### **Haut-parleur**

Monaural

#### **Flash**

À moins de 2 m (distance de prise de vue recommandée)

#### **Pour la vidéo et l'audio**

#### **Format**

SD-VIDEO **Format d'enregistrement et de lecture**  Vidéo : MPEG-2-PS Audio : Dolby numérique AC-3 (2 voies) **Format du signal** Norme PAL **Mode d'enregistrement (vidéo)** ULTRA FINE: 720 x 576 pixels, 8,5 Mbit/s (CBR) FINE: 720 x 576 pixels, 5,5 Mbit/s (CBR) 720 x 576 pixels, 4,2 Mbit/s (VBR) ECONOMY: 352 x 288 pixels, 1,5 Mbit/s (VBR) **Mode d'enregistrement (audio)** ULTRA FINE: 48 kHz, 384 kbit/s<br>FINE: 48 kHz, 384 kbit/s FINE: 48 kHz, 384 kbit/s<br>NORMAL: 48 kHz, 256 kbit/s 48 kHz, 256 kbit/s ECONOMY: 48 kHz, 128 kbit/s

#### **Pour les photos**

#### **Format** JPEG **Taille de l'image** 4 modes (1600 x 1200 / 1280 x 960 / 1024 x 768 / 640 x 480) **Qualité de l'image** 2 modes (FINE/STANDARD)

#### **Pour les enregistrements vocaux**

#### **Format**

## PCM linéaire

**Mode d'enregistrement** <sup>-</sup><br>48 kHz. 1536 kbit/s, 16 bits, stéréo STANDARD: 16 kHz, 512 kbit/s, 16 bits, stéréo ECONOMY: 8 kHz, 256 kbit/s, 16 bits, stéréo

#### **Connecteurs**

**AV** Sortie S-Vidéo : Y : 1,0 V (p-p), 75  $\Omega$ , analogique C : 0,29 V (p-p), 75 Ω, analogique Sortie vidéo : 1,0 V (p-p), 75  $\Omega$ , analogique Sortie audio : 300 mV (rms), 1 kΩ, analogique, stéréo **Sortie casque** ø2,5 mm, stéréo **USB** Type mini USB-B, compatible USB 1.1/2.0

#### **Adaptateur secteur**

#### **Alimentation requise**

CA 110 V à 240  $V \sim$ , 50 Hz/60 Hz **Sortie**  $CC 11 V$ <sub> $-$ </sub> $. 1 A$ 

L'aspect et les caractéristiques techniques sont susceptibles d'être modifiés sans préavis.

### <span id="page-41-0"></span>**Durée d'enregistrement et nombre de photos**

Les tableaux ci-dessous indiquent la valeur approximative de la durée d'enregistrement et du nombre de photos.

- Le nombre augmente ou diminue en fonction de la taille de l'image, de la qualité de l'image et d'autres conditions  $(x)$  p. 28, [29,](#page-28-8) [30\)](#page-29-3). La première colonne du tableau indique les conditions.
- Le disque dur amovible de 4 Go fourni est repéré par le symbole \*.

#### <span id="page-41-1"></span>**: Durée d'enregistrement approximative (vidéo)**

(les nombres indiquent les minutes).

● Disque dur amovible

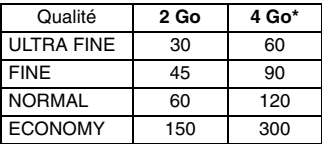

• L'appareil photo n'est pas compatible avec une disque dur amovible de taille inférieure ou égale à 1 Go.

#### ● Carte SD/carte CompactFlash

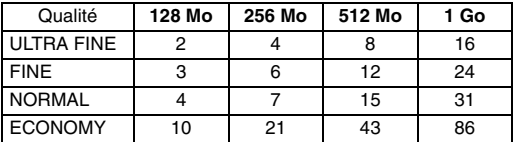

• L'appareil photo n'est compatible qu'avec la carte haute vitesse.

(carte SD : 10 Mbit/s ou plus rapide, carte CompactFlash : 40x ou plus rapide)

- Les cartes SD recommandées sont des produits de Panasonic, Toshiba ou SanDisk.
- Les cartes CompactFlash recommandées sont des produits de Lexar, SanDisk ou Hagiwara Sys-Com.

#### <span id="page-41-2"></span>**: Nombre approximatif d'images qu'il est possible d'enregistrer (photos)**

● Disque dur amovible

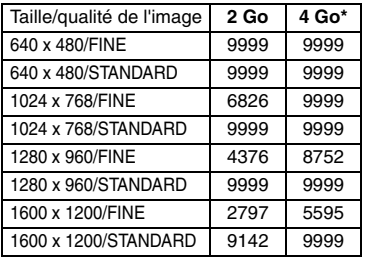

#### ● Carte SD

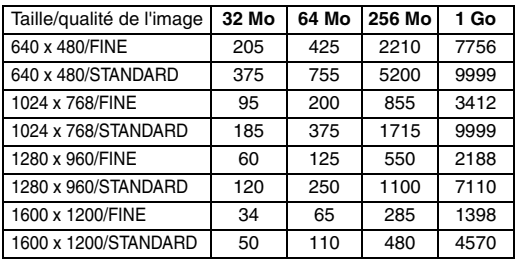

• Les cartes SD recommandées sont des produits de Panasonic, Toshiba ou SanDisk.

#### ● Carte CompactFlash

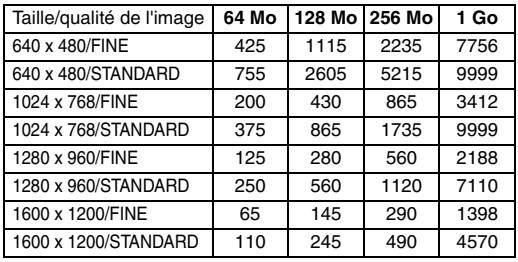

#### <span id="page-42-0"></span>**: Durée d'enregistrement approximative (voix)**

(les nombres indiquent les minutes).

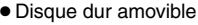

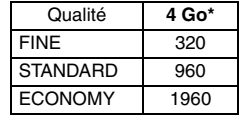

• Les cartes CompactFlash recommandées sont des produits de Lexar, SanDisk ou Hagiwara Sys-Com.

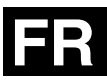

# **JVC**

© 2004 Victor Company of Japan, Limited

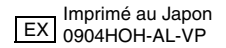